## **M920** *Electromagnetic flowmeter*

## **User's manual**

# **MEATEST**

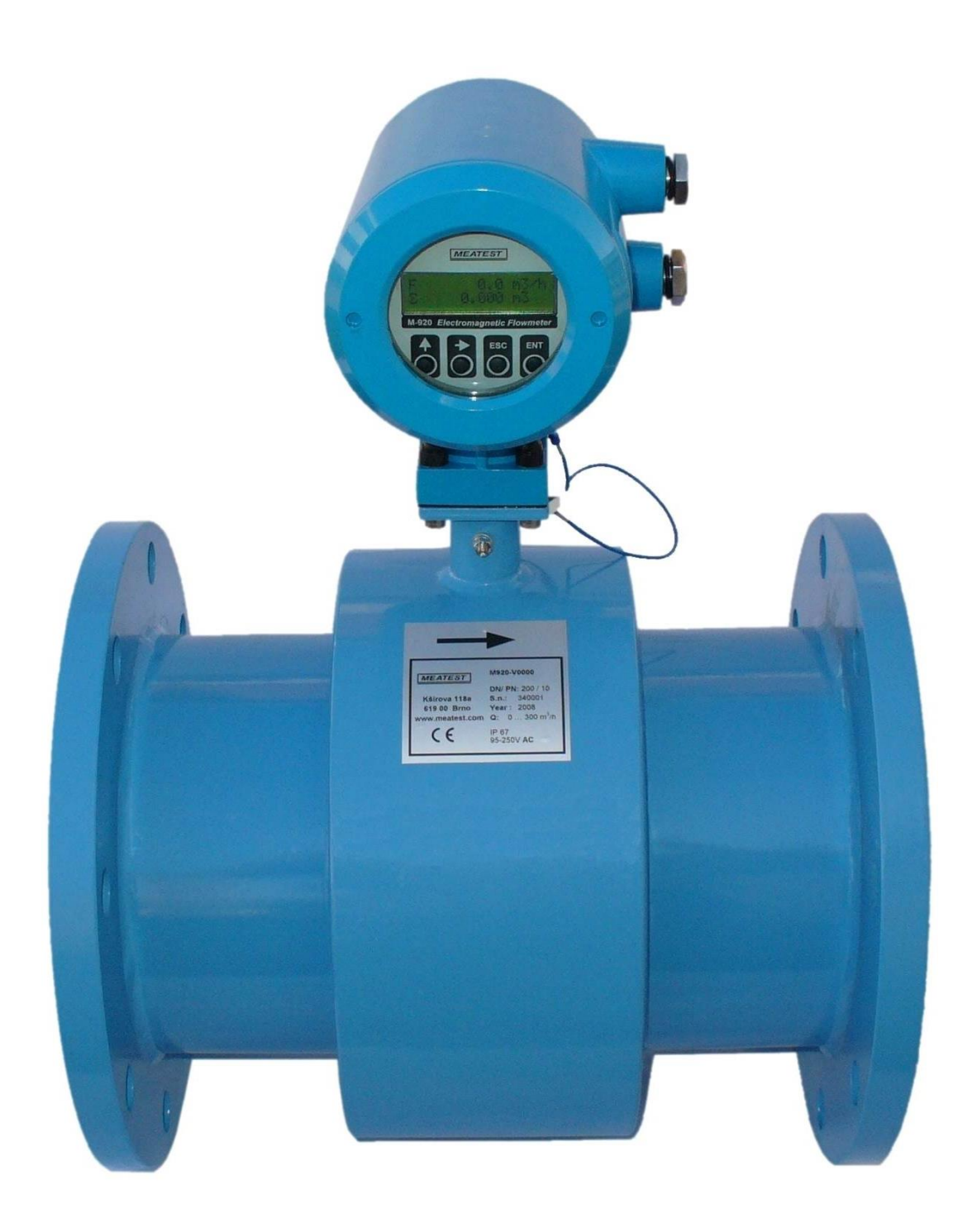

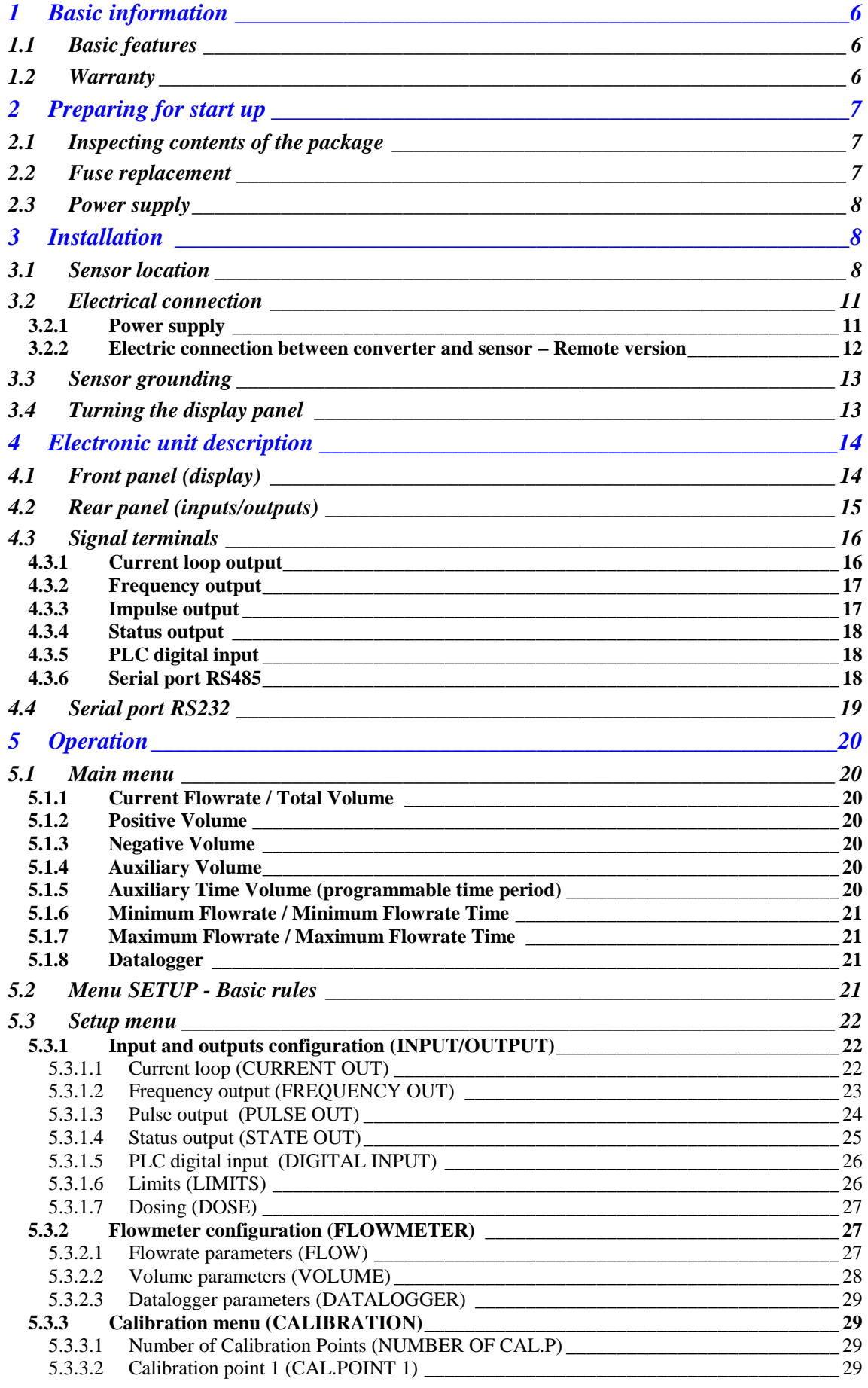

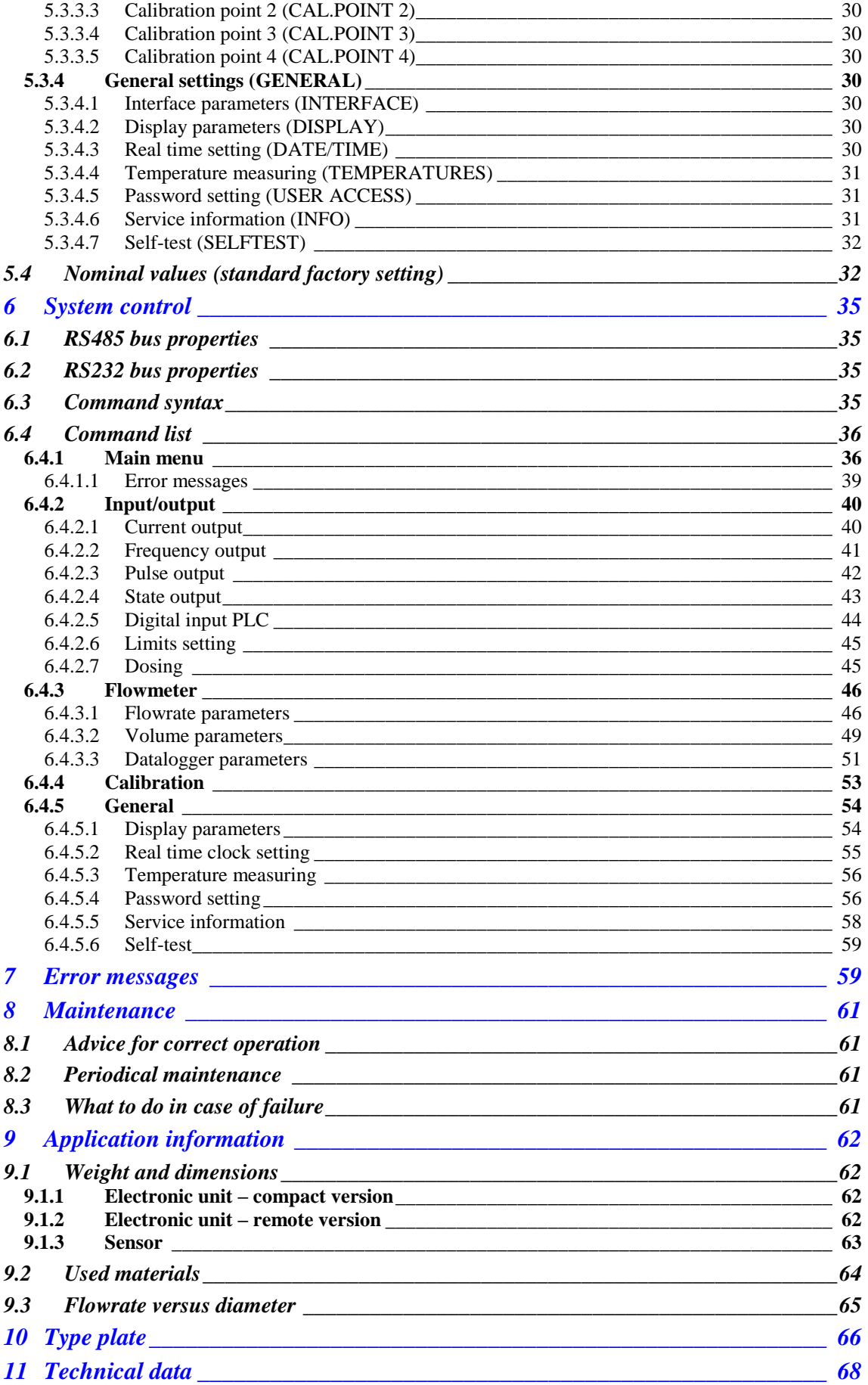

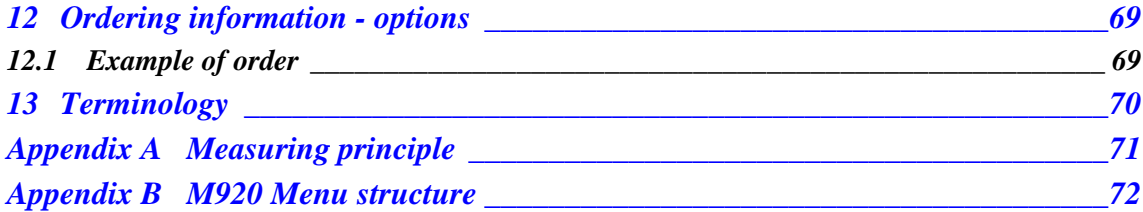

## <span id="page-5-0"></span>**1 Basic information**

## <span id="page-5-1"></span>*1.1 Basic features*

*The inductive flow meter M920* is designed to measure, indicate and record the instantaneous and total flow of the conductive media flowing through the sensor. The flow meter M920 records both forward and reverse flows. As there are no moving parts in the flow profile the M920 can be used to measure extremely dirty liquids containing solids. The only limitation is that the flowmeter can be used solely with conductive liquids.

*Range of applications.* The inductive flow meter M920 is for use in the Chemical Industry, Paper Industry, Water and Wastewater Treatment Industry and most other process industries.

*Features.* The inductive flowmeter M920 is a highly accurate and stable device. The construction of the M920 flowmeter uses components with long-term, time and temperature stability. Configuration data is backed up and can be recovered after a power failure. The back-up structure enables data recovery even if a partial loss of data occurs as a result of (e.g. high level electrostatic discharge or a noisy power supply). Internal CPU provides all functions usually built in electronic flow meters, incl. low flow rate correction, frequency response setting, bandwidth of sensitivity setting at low flow rates, etc.

*Outputs.* Flowmeter M920 is equipped with 6 standard isolated outputs: 4 to 20mA either active or passive, frequency output, impulse output, status (relays) output, RS485 and RS232 output. User can configure these outputs.

*Inputs.* Flowmeter M920 has one programmable digital input (PLC).

*Power supply.* Basic version is for AC power supply 85 to 264 V (frequency 50 or 60 Hz). 12, 24 and 48 DC power supply is available as an option.

## <span id="page-5-2"></span>*1.2 Warranty*

Within the manufacturers general supply conditions, all material and manufacturing faults are covered by warranty. Upon warranty claim, Meatest will test the item and decide whether to repair it or replace with a new one. Place of the warranty obligation is Czech Republic. Further claims on compensation, especially for loss of production or resultant of damages, are strictly excluded.

Any defects caused by improper use are absolutely not included in the warranty. Excluded from warranty are also expendable items (as i.e. accumulators, batteries, pushbuttons after attained life time, ribbons, etc.)

In case of a warranty claim the user is asked to give detailed description of the defect and also of the application for which you use the product. This information is important in order to avoid time and cost extensive tests and for the eventual achievement of warranty claims from our suppliers and sub-suppliers. For the item or instrument, returned after the expired warranty time, repair or replacement on warranty can only be accepted, if manufacturer has been informed in time that a warranty case has occurred.

Warranty period for all types of electromagnetic flowmeter is 24 months.

## *The flowmeter should only be used according to the instructions described in this operating manual.*

## <span id="page-6-0"></span>**2 Preparing for start up**

## <span id="page-6-1"></span>*2.1 Inspecting contents of the package*

Basic package includes the following items:

- Flanged sensor
- Electronic Transmitter (can be integral or remote)
- Spare fuse
- Operating manual.
- Calibration certificate
- Special wrench for opening the housing covers
- Magnetic pointer
- Software FlowAssistant
- RS232 cable

The flowmeter is delivered ready for use after connecting to the power supply. Please check that it has been correctly installed according to chapter "Installation".

Only a power supply with the appropriate voltage and frequency should be used. The flowmeter can be supplied with either 85 ... 164 VAC 50/60Hz, or 24V (12V, 48V) DC power supply, see ordering information in chapter "Power supply".

## <span id="page-6-2"></span>*2.2 Fuse replacement*

A mains fuse is located behind the back cover. The fuse must only be exchanged by a competent person. Procedure is as follows:

- Disconnect the power supply from the flowmeter.
- Unscrew the back cover using the special wrench (standard part of delivery).
- The fuse holder is located behind the back cover. Remove the fuse. Replace it with new fuse with the same rating.
- Screw on the back cover.

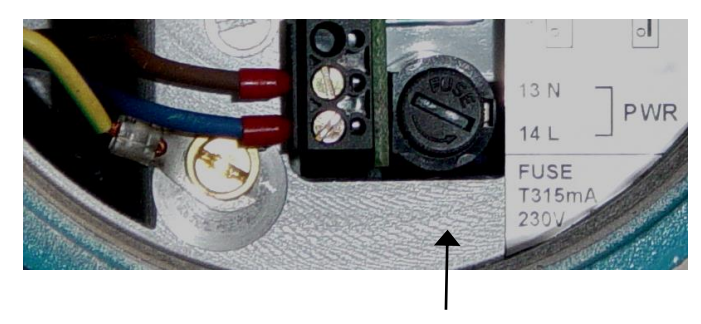

Fuse holder

Reconnect the power supply.

#### *Note:*

- *T315mA fuse is used for 85 to 264 VAC version*
- *1A fuse is used for 24 and 48 V DC versions*
- *2A fuse is used for 12 V DC*

#### *Operation manual 7*

## <span id="page-7-0"></span>*2.3 Power supply*

From a power supply point of view the flowmeter is delivered in four basic versions:

- **85 to 264V AC**, 50/60Hz version **M920-Vxx0x**
- **12V** DC  $(+20\%,-10\%)$  version **M920-Vxx1x**
- 24V DC  $(+20\%,-10\%)$  version **M920-Vxx2x**
- **48V** DC (+20%, -10%) version **M920-Vxx3x**

## <span id="page-7-1"></span>**3 Installation**

### <span id="page-7-2"></span>*3.1 Sensor location*

Observe the following instructions to avoid measurement errors due to air bubbles or partially filled pipe:

#### **Horizontal (standard) mounting**

The sensor tube must always remain full. The best way to achieve this is to locate the sensor in a low section of pipe, see the following picture. It is recommended to install the sensor in a section of straight pipe with at least 5 times the pipe diameter before sensor and 3 times after sensor.

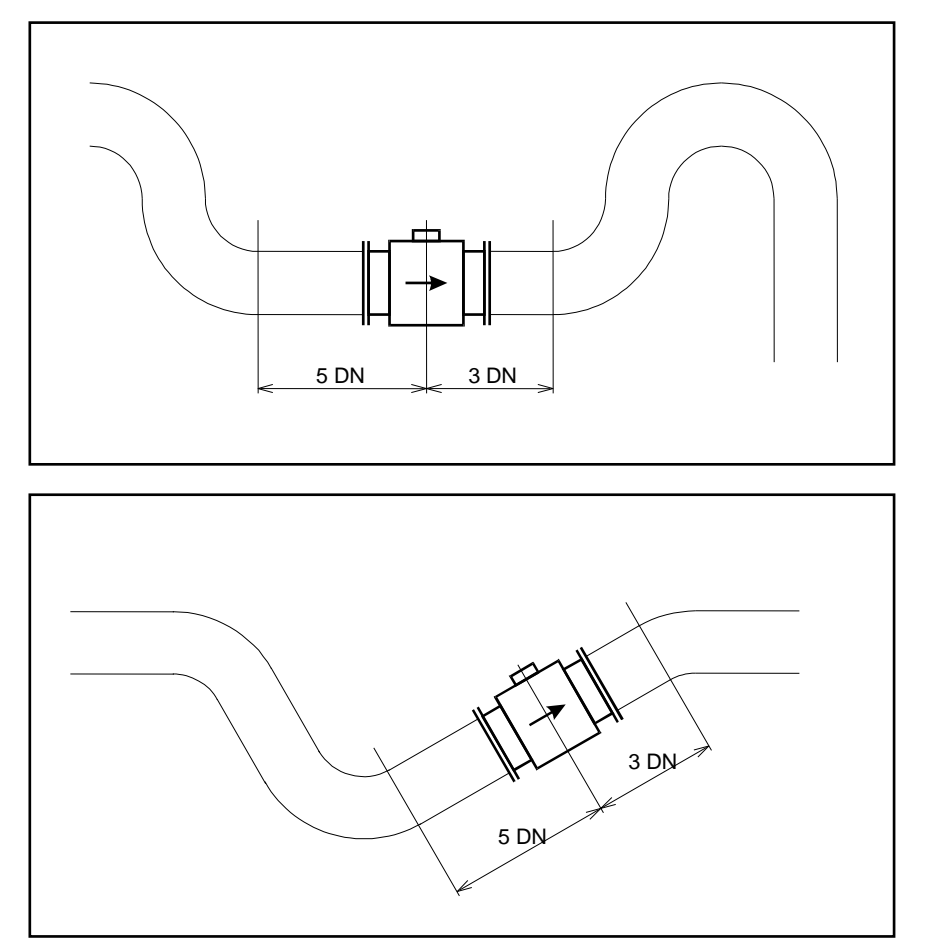

#### **Pipe reducers**

If the pipe diameter is not the same as the diameter of sensor, then pipe reducers can be used. So as not to lose accuracy of the measurement, the slope of reducers should not exceed 8°.

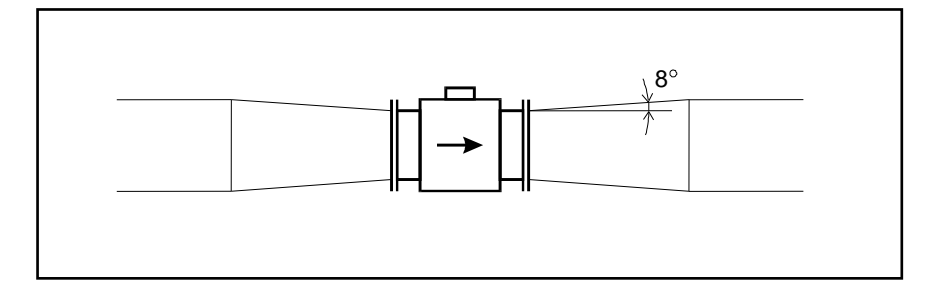

#### **Vertical mounting**

When the sensor is mounted on a vertical section of pipe, the flow direction must be upwards. In the case of a downward flow direction, air bubbles could collect in the sensor resulting in unstable and inaccurate measurement.

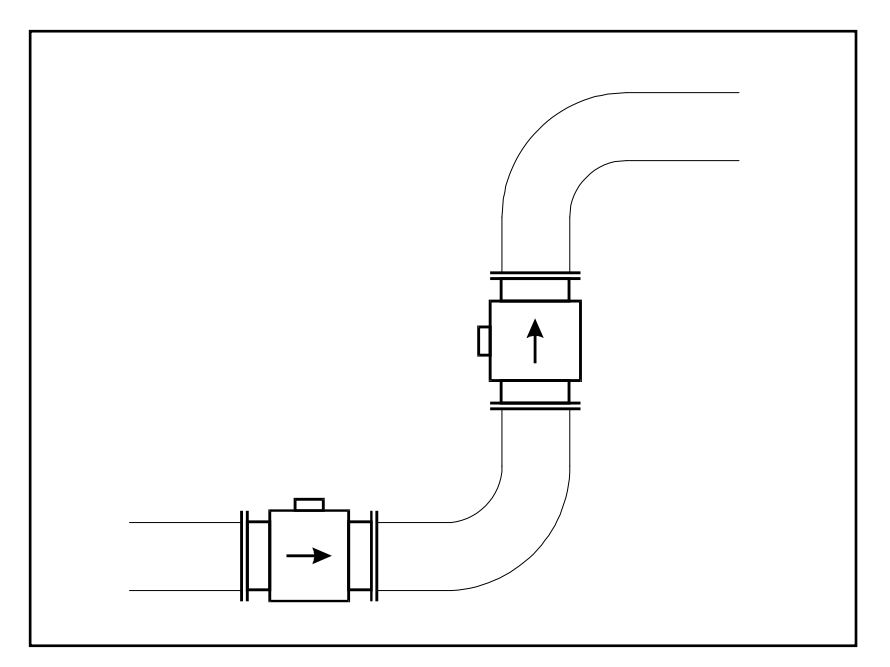

#### **Pumps**

Never install the sensor on the suction side of a pump or on a section of pipe where a vacuum is possible.

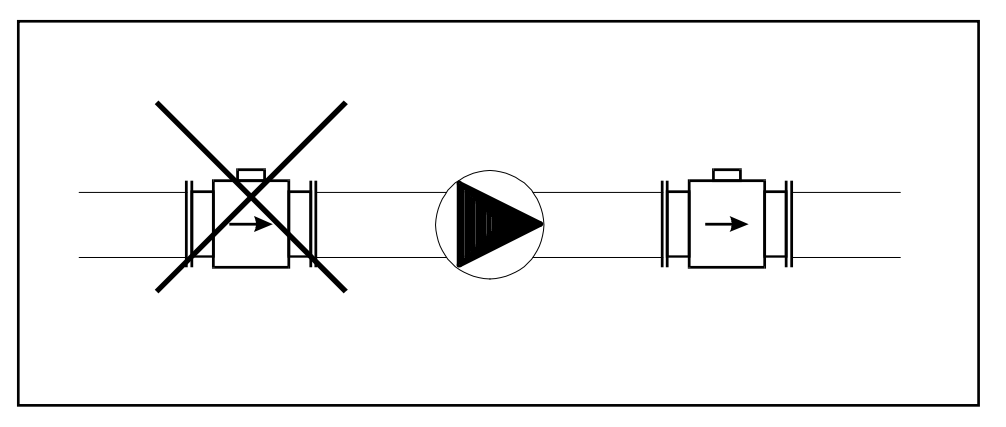

#### **Valves**

Suitable location of a shutoff valve is downstream of a sensor.

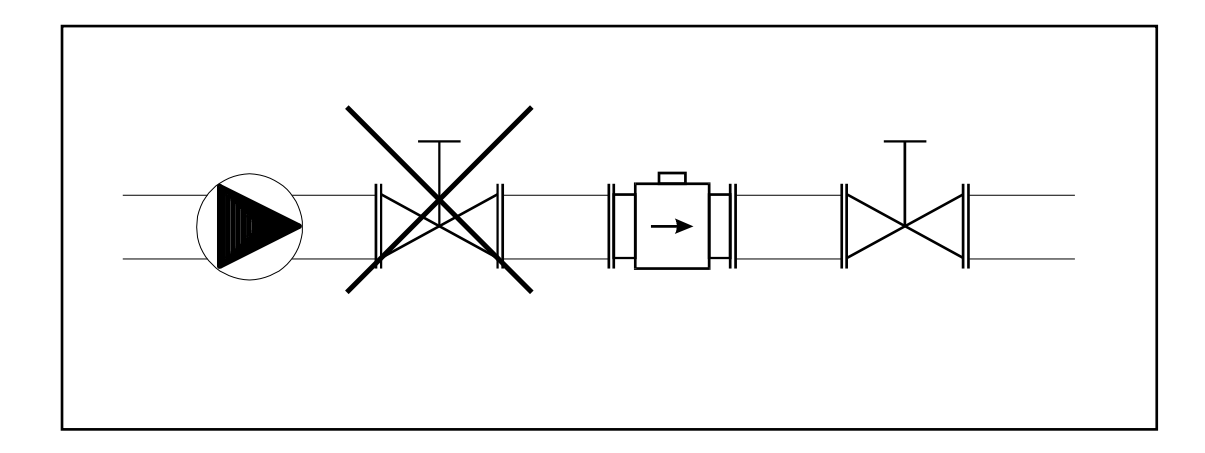

#### **Removal during maintenance**

If the application requires removal of the sensor for periodic maintenance, it is recommended to install a bypass section as the following drawing.

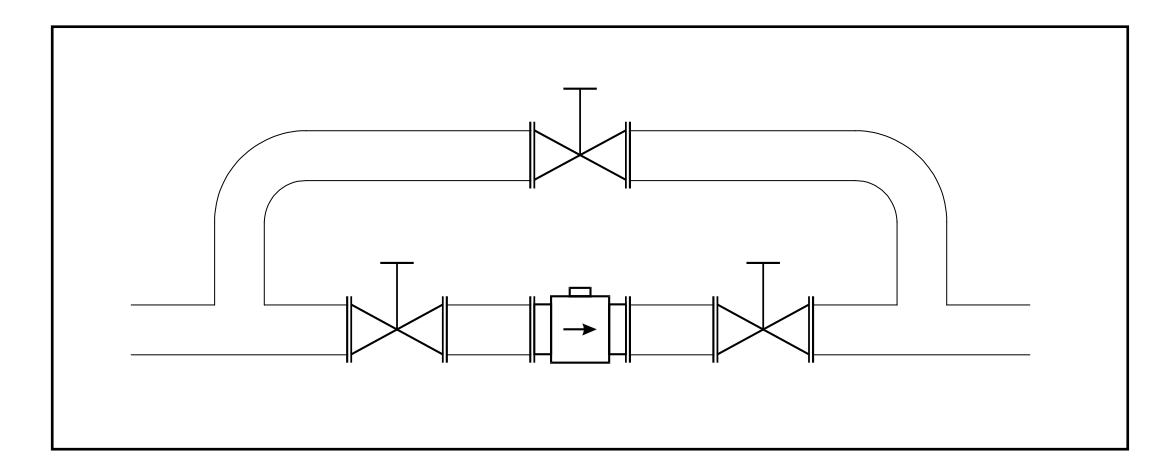

#### **Position of electrodes**

The axis of measuring electrodes must be approximately horizontal (see picture).

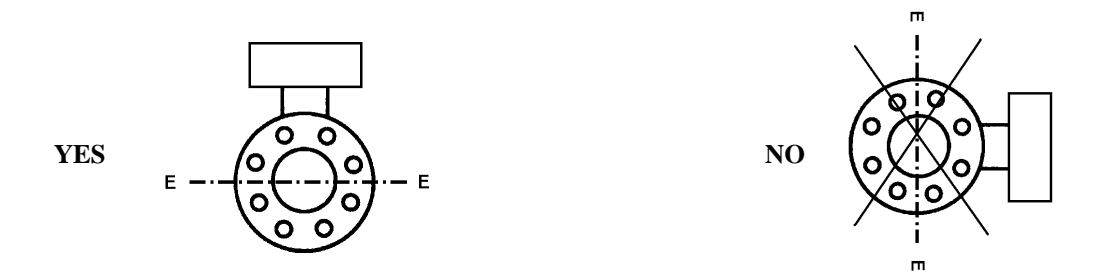

#### **Vibration**

To avoid mechanical damage protect both electronic unit and sensor against mechanical vibrations. When strong vibrations are possible, both the input and output pipe must be mechanically fixed or the remote version with a separate electronic unit should be used.

#### **Overheating**

To avoid overheating, the electronic unit should be protected against direct sunlight especially in areas with a warm climate with ambient temperatures over 30 °C. If necessary a sunshade has to be mounted over the electronic unit or a remote version with a separate electronic unit should be used.

#### <span id="page-10-0"></span>*3.2 Electrical connection*

Only a competent person may connect the flowmeter to the mains power supply.

The flowmeter can be connected to the power supply with either a fixed power cable or with a flying lead cable and plug. Cable entries on the electronic unit can be used for flexible electrical cables. Cables with a diameter between 8 and 10 mm must be used to keep protection IP67. It is not recommended to use rigid metal or plastic conduits.

If you use a cable and plug it is recommended that the cable has a cross-section of  $3 \times 1.5$ mm<sup>2</sup> and with a minimum length of 1 m.

In the case of a fixed connection an independent power switch or circuit breaker should be located close to the flowmeter. Cable cross-section as above.

#### <span id="page-10-1"></span>*3.2.1 Power supply*

To connect the compact version to the power supply the following procedure should be used.

- Unscrew the back cover using the special wrench (standard part of delivery).
- Connect the ground wire (yellow-green colour) to the central grounding point inside the case. The end of ground wire must be hooked (app. 3 mm) and fixed to the ground screw.
- Connect Line and Neutral power cables to the power line terminal clamps with labels 14 (L-wire, brown terminal colour) and 13 (N-wire, blue terminal colour).
- Screw the back cover on again.
- Switch on the power supply.

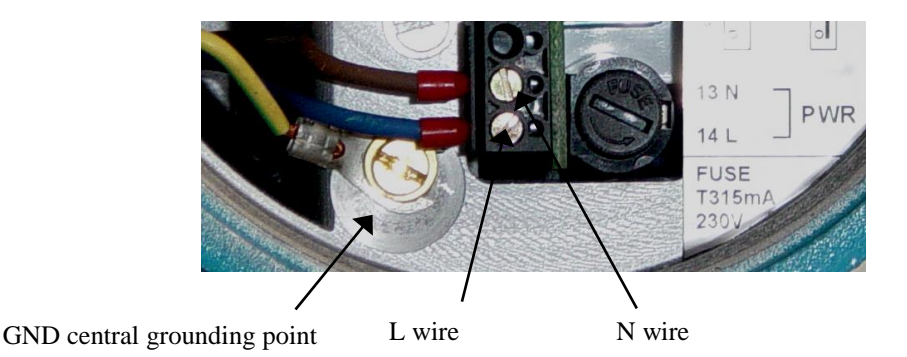

#### *Note:*

*Be careful to avoid following problems during electrical installation:*

- *Do not cross or loop cables inside electronic unit.*
- *Use separate cable entries for power supply and signal wires.*

## <span id="page-11-0"></span>*3.2.2 Electric connection between converter and sensor – Remote version*

For remote version converter and flanged sensor are connected with two (2-wire unshielded and 3-wire shielded) cables. Standard length of cables is 6 meter. It is recommended to mount the transmitter not too far from the flanged sensor. Use cables as short as possible.

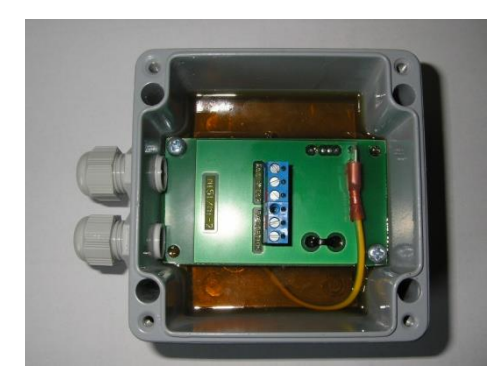

Five-terminal connector is located in separated box. The same box is used for the converter and also for the sensor. Colours of wires are following:

3-wire shielded cable (shielding is connected to the green wire):

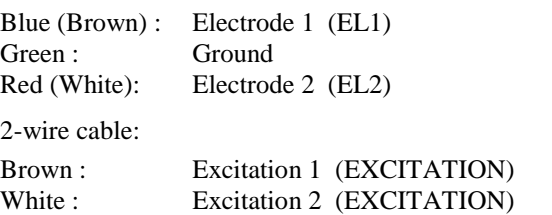

Use the following procedure to connect sensor cable to the transmitter or sensor:

- Switch off power supply.
- Dismount top cover of connection box. Four screws must be removed.
- Connect 5 wires to the connector.
- As the basic protection of connection box is IP65 it is important (in case you need better protection) to fill the box (with connected wires) with reenterable insulating and sealing compound. One piece of compound is standard part of delivery. Using this technology will be protection of transmitter IP67 and protection of sensor IP68.
- Mount the cover back.
- Switch on power supply.

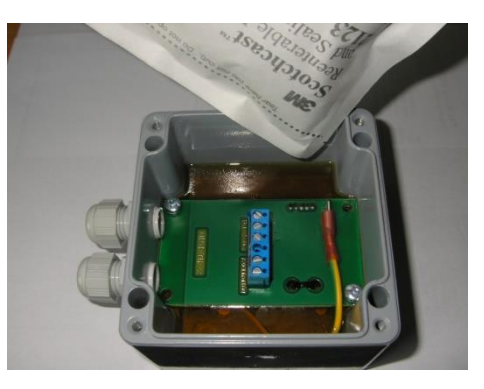

## <span id="page-12-0"></span>*3.3 Sensor grounding*

Proper grounding is critical for correct flow meter operation. The sensor is equipped with screw connection for a grounding wire. This screw has to be connected to both pipeline flanges. Use Copper wire to connect between the flange and the grounding screw on the sensor.

If the pipeline is made of an electrically nonconductive material, or if the pipe is lined with a similar material, special grounding rings must be installed between flanges.

*Note: Do not switch the flow meter on if it's not properly grounded!*

Sensor grounding without grounding rings Sensor grounding with grounding rings

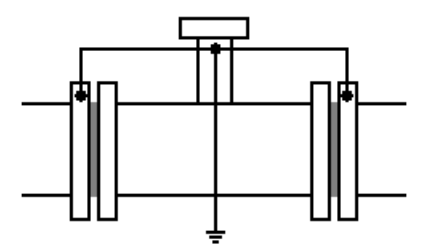

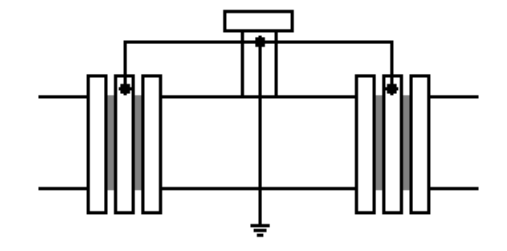

## <span id="page-12-1"></span>*3.4 Turning the display panel*

The flowmeter M920 display can rotated  $\pm 90^{\circ}$ . Procedure is as follows:

- Disconnect the power supply from the flowmeter.
- Unscrew the front cover using the special wrench (standard part of delivery).
- Unscrew two hex bolts from the front panel and then remove it.
- Unscrew two coupling nuts
- Turn the display. Make sure you don't damage the cable leading to it.
- Reassemble in reverse order.
- Reconnect the power supply.

## <span id="page-13-0"></span>**4 Electronic unit description**

## <span id="page-13-1"></span>*4.1 Front panel (display)*

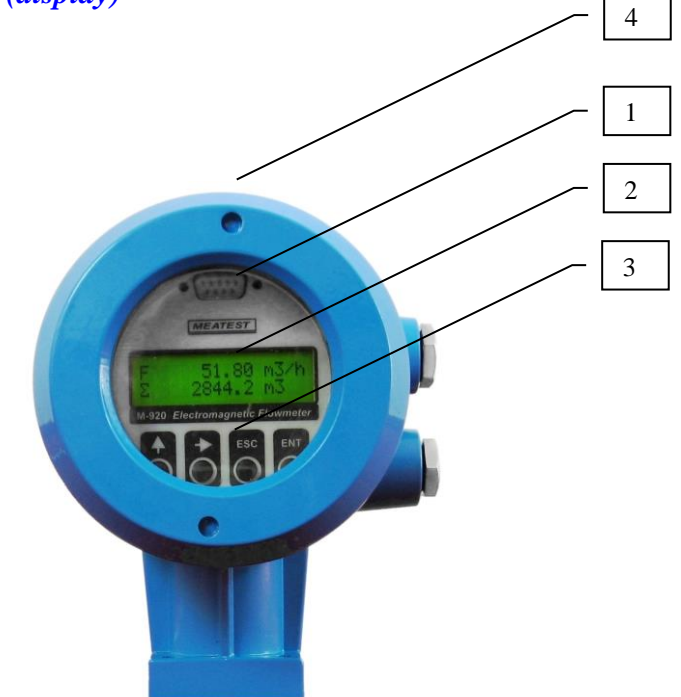

#### *1 RS232 connector*

RS232 port for connection with PC. Serial port is galvanically isolated from other electronic circuits.

#### *2 Display*

Two-row alphanumerical display is used for displaying all information. The instantaneous flowrate is displayed in upper row. Total volume is displayed in the lower row.

The decimal point position and type of units can be changed in the flowmeter "Setup Menu" (see chapter "Flowmeter configuration").

#### *3 Keyboard*

4 keys enable you to change flowmeter configuration and provide flowmeter calibration. These are "UP", "RIGHT", "ESC" and "ENTer" keys.

#### *4 Magnetic sensor*

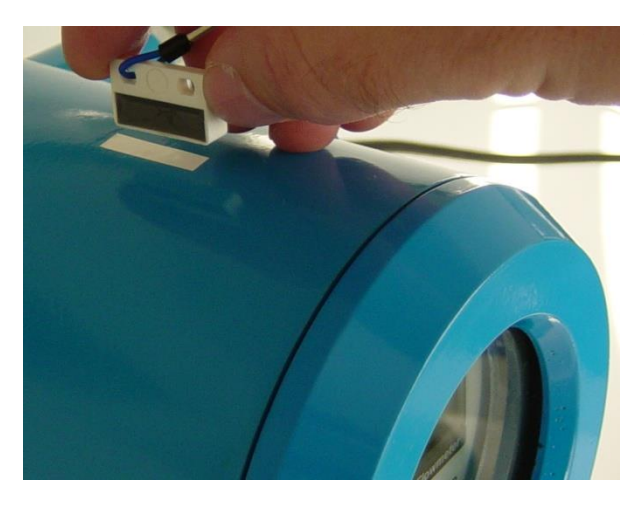

All the important information can be read without opening the flowmeter. Activate sensor on top of the flow meter using a magnet to simulate "UP" key press. Activating the sensor for more than 3 seconds is equal to pushing "RIGHT" key.

## <span id="page-14-0"></span>*4.2 Rear panel (inputs/outputs)*

Under the back cover of the electronic unit are terminals for input/output signals and supply terminals. Fuse holder is located near the power supply terminals. The top cable gland is for input/output signal cables, bottom cable gland for power supply cable.

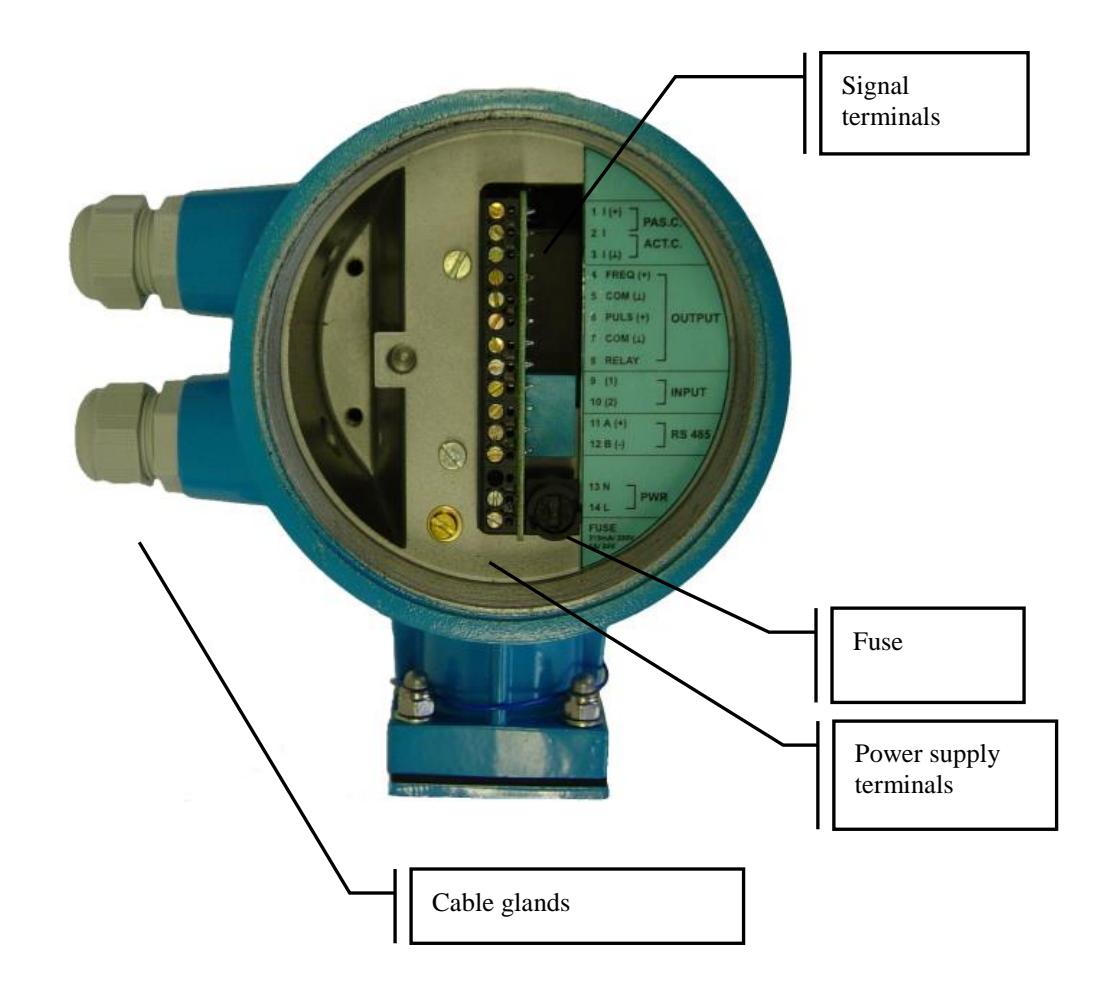

## <span id="page-15-0"></span>*4.3 Signal terminals*

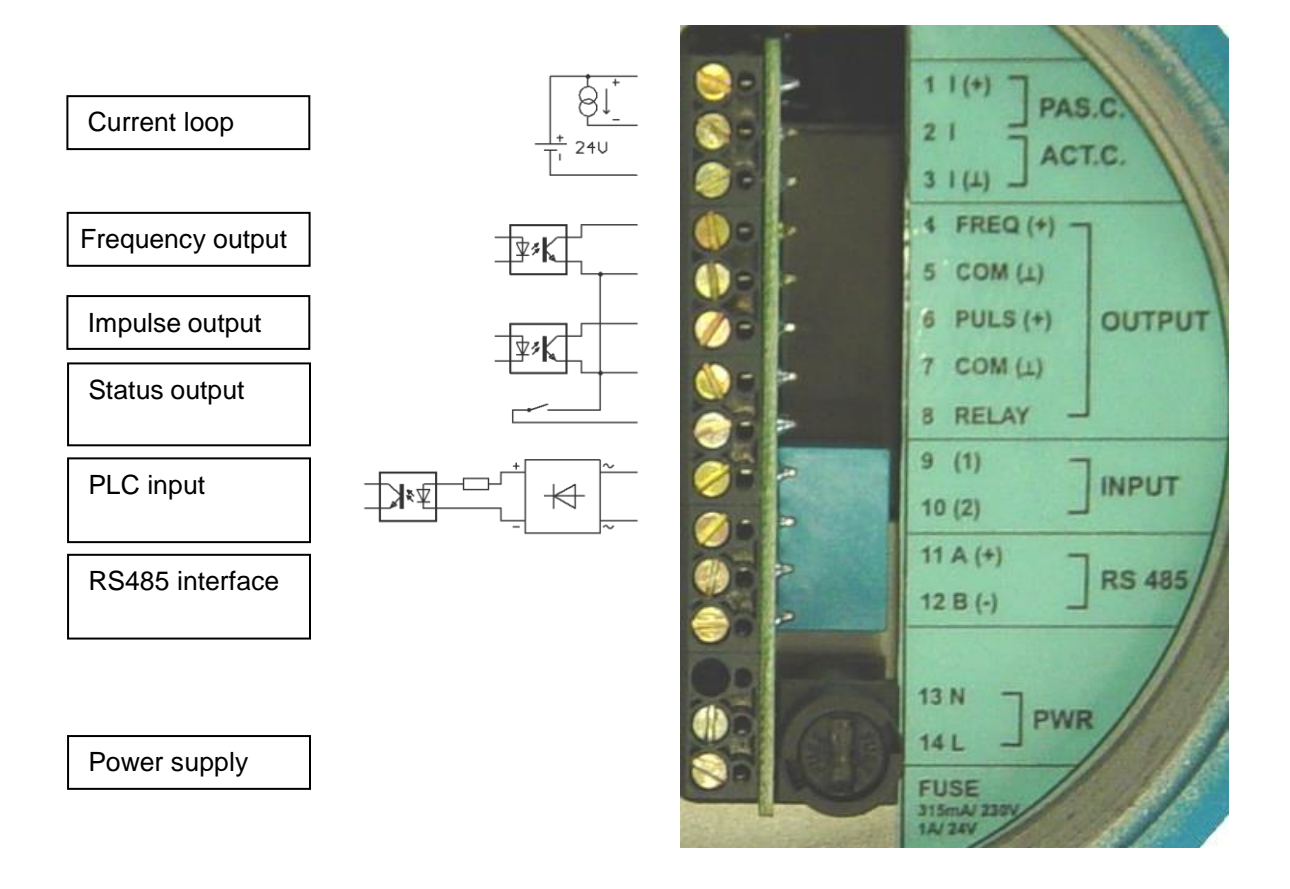

## <span id="page-15-1"></span>*4.3.1 Current loop output*

The 4 to 20 mA current loop can be set as a passive type between outputs 1, 2 (1 positive, 2 negative) or as an active type between outputs 2, 3 (2 positive, 3 negative). In both cases the outputs are galvanically isolated from all other electronic circuits of the flowmeter. Voltage drop on passive current loop is 4 V. Active current loop can work to a maximum of 800  $\Omega$ .

Example of current output connection:

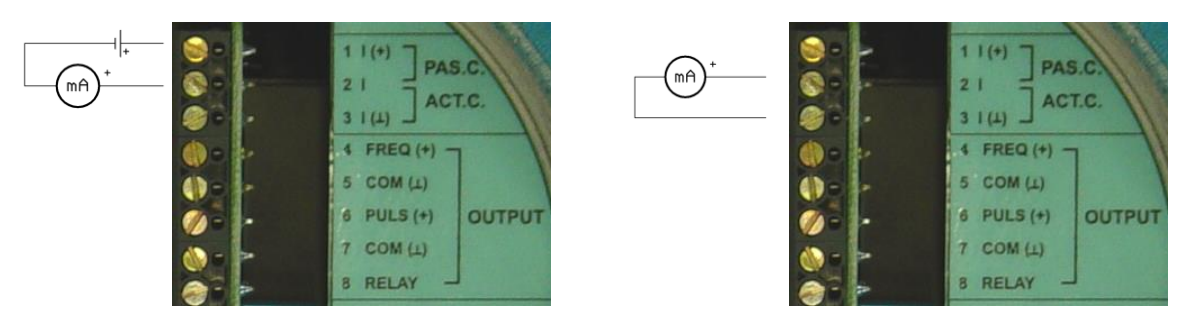

**Passive** current output connection **Active** current output connection

For more information about current output see chapter "*Input and outputs configuration*".

 $21$ 

 $3(1)$ 

**FREQ (+)** 

 $5$  COM $(L)$ 

 $6$  PULS  $(+)$ 

 $COM(L)$ 

**8 RELAY** 

PAS.C

**ACT.C** 

**OUTPUT** 

## <span id="page-16-0"></span>*4.3.2 Frequency output*

The frequency output is a galvanically isolated transistor NPN switch. Voltage drop on the switch is 1 V in the made status. Maximum switched voltage is 50 V. Maximum switched current should not exceed 100 mA. Positive output is on terminal 4, negative output is on terminals 5 and 7 (internally connected). Frequency range of the output is from 10 Hz to 12 kHz.

Example of the frequency output connection:

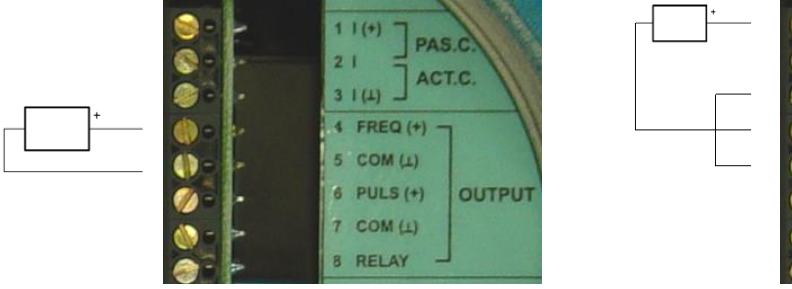

**Passive** frequency output connection **Active** frequency output connection

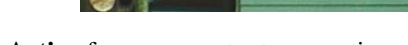

For more information about frequency output see chapter "*Input and outputs configuration*".

- *Note 1: Frequency, impulse and status outputs are galvanically connected to each other and galvanically isolated from other electronic circuits.*
- *Note 2: Active frequency output uses the power supply of the current output. Total current take-off from this power supply (terminal nr. 1) must be less than 40 mA. Active frequency output is galvanically connected to current output.*

#### <span id="page-16-1"></span>*4.3.3 Impulse output*

The impulse output is formed by a galvanically isolated transistor NPN switch. Voltage drop on the switch is 1 V in the made mode. Maximum switched voltage is 50 V. Maximum switched current should not exceed 100 mA. Positive output is on terminal 6, negative output is on terminals 5 and 7 (internally connected). Width of the impulse can be set. Maximum frequency of impulse output is limited by impulse width. Maximum frequency is 200 Hz for the shortest impulse 2.5 ms.

Example of impulse output connection:

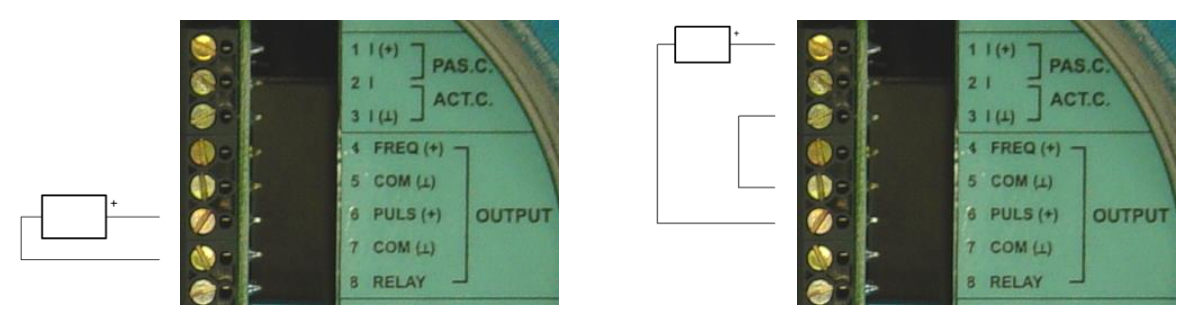

**Passive** impulse output connection **Active** impulse output connection

For more information about impulse output see chapter "*Input and outputs configuration*".

- *Note 1: Frequency, impulse and status outputs are galvanically connected to each other and galvanically isolated from other electronic circuits.*
- *Note 2: Active impulse output uses the power supply of the current output. Total current take-off from this power supply (terminal nr. 1) must be less than 40 mA. Active impulse output is galvanically connected to current output.*

## <span id="page-17-0"></span>*4.3.4 Status output*

Status output is formed by relays. Maximum switched voltage is 100 V. Maximum switched current should not exceed 500 mA. First output is on terminal 8, second output is on terminal 5 and 7 (internally connected).

Example of status output connection:

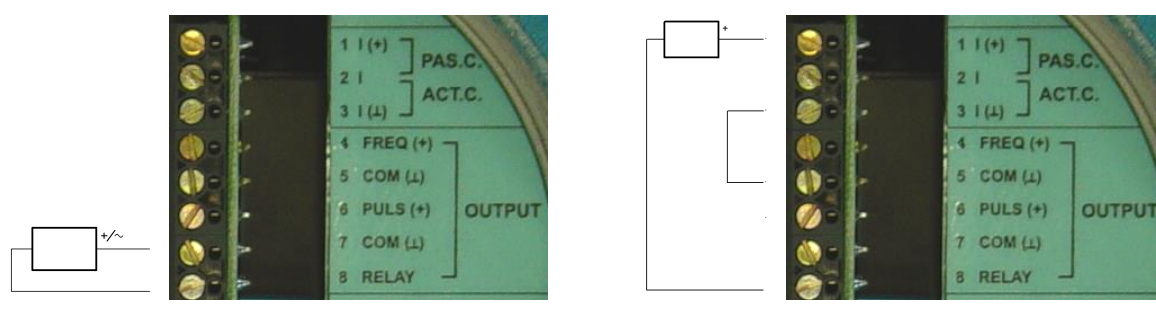

**Passive** status output connection **Active** status output connection

For more information about status output see chapter "*Input and outputs configuration*".

- *Note 1: Frequency, impulse and status outputs are galvanically connected to each other and galvanically isolated from other electronic circuits.*
- *Note 2: Active status output uses the power supply of the current output. Total current take-off from this power supply (terminal nr. 1) must be less than 40 mA. Active status output is galvanically connected to the current output.*

### <span id="page-17-1"></span>*4.3.5 PLC digital input*

The digital input is activated with a DC voltage between 5 and 30 V (positive or negative). The digital input is between terminals 9 and 10.

For more information about digital input see chapter "*Input and outputs configuration*".

*Note: PLC digital input is galvanically isolated from other electronic circuits.*

#### <span id="page-17-2"></span>*4.3.6 Serial port RS485*

The serial port RS485 is designed for online communication between flowmeter and computer. It is suitable for real time flowmeter monitoring. In contrast to the RS232 serial port, which is suitable for one-shot configuration or calibration of the flowmeter. The RS485 can be connected to up to 16 flowmeters together and the total connection length of all wires can be up to 800 meters. Positive output (A) is on terminal 11, negative output (B) on terminal 12.

Example of three flowmeters and one computer interconnection:

All flowmeters and computer are connected parallel using twisted pair cable. At each end of the communications line should be 470  $\Omega$  terminations.

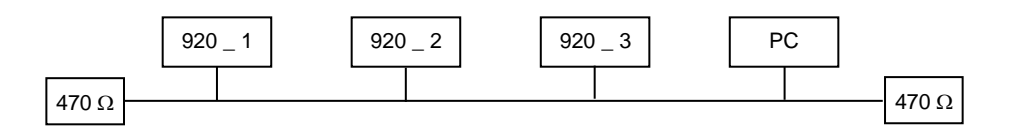

Interconnection of three flowmeters and computer using RS485 bus

Flowmeters are marked with numbers. These numbers are equal to flowmeters' RS485 address.

Program FlowAssistant is designed for flowmeter control using RS485 or RS232 serial bus

*Note 1: Communication through the serial port RS485 is a half duplex type. The flowmeter is a listener and sends data only after a query from a computer. Each flowmeter has its own RS485 address. The range of addresses is 0 to 255. Factory setting of RS485 address is 0. Communication speed is selectable between 4800 and 19200 Bd. For cables over 100m or a noisy power supply voltage (especially peaks generated, usually by motors, etc.), select communication speed below 9600 Bd.*

<span id="page-18-0"></span>*Note 2: Serial port RS485 is galvanically isolated from all the other electronic circuits.*

## *4.4 Serial port RS232*

The connector is located on the front panel and is accessible after removing the electronic unit cover. RS232 enables you to connect the flowmeter to a PC. RS232 interface is intended for flowmeter configuration and calibration. It's not suitable for online communication during operation, because the flowmeter must be open and IP67 protection is void. For such communication use RS485 interface.

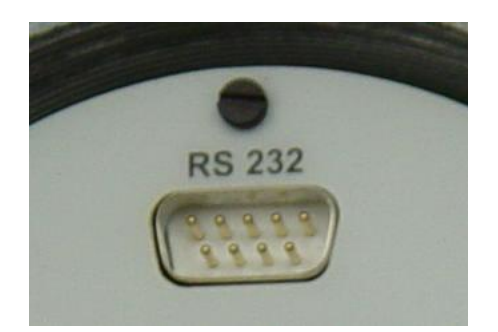

Communication rate is selectable 1200...19200 Bd. Other parameters are fix:

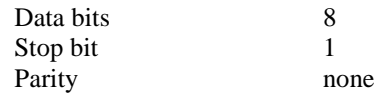

Cable between Flowmeter and PC (configuration 1:1)

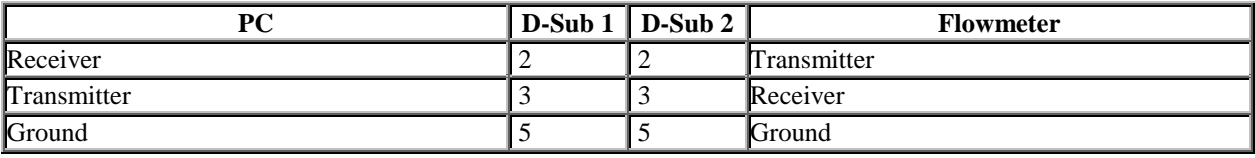

Use the <u>original</u> RS232 cable (1 : 1, standard part of delivery) to connect the flow meter to a PC and follow this procedure:

- Unscrew the front cover using the special wrench (standard part of delivery).
- Plug the one end of the RS cable onto the serial connector in the flowmeter.
- Connect the opposite end to the serial port in the PC.
- Use the application software (FlowAssistant) to enter new calibration data or to change settings of the flowmeter.
- Disconnect RS232 cable and screw the cover back on.

*Note: Serial port RS232 is galvanically isolated from all the other electronic circuits.*

## <span id="page-19-0"></span>**5 Operation**

## <span id="page-19-1"></span>*5.1 Main menu*

*Main menu* is the first menu that appears on power up and can be always reached by pushing the ESC key repeatedly. This menu can be operated with a magnetic pointer even with the housing sealed. Short use of the magnet (less than 3 seconds) is equal to pushing "UP" key. Longer use of the magnet (more than 3 seconds) is equal to pushing "RIGHT" key.

<span id="page-19-2"></span>The following information can be displayed in the *Main Menu.*

#### *5.1.1 Current Flowrate / Total Volume*

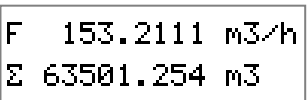

Basic display (after power on). Current flowrate is displayed on the first line. Total volume is displayed on the second line. Flow in forward direction is added to this volume and flow in reverse direction is subtracted. Measuring parameters (units, resolution, moving average etc.) are selectable in *Setup menu*. After pushing "UP" key "Positive Volume" is displayed.

## <span id="page-19-3"></span>*5.1.2 Positive Volume*

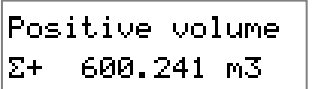

Total volumetric flow in a forward direction. After pushing "UP" key "Negative Volume" is displayed.

#### <span id="page-19-4"></span>*5.1.3 Negative Volume*

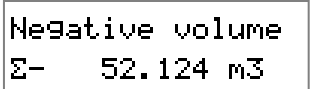

Total volumetric flow in the reverse direction. After pushing "UP" key "Auxiliary Volume" is displayed.

#### <span id="page-19-5"></span>*5.1.4 Auxiliary Volume*

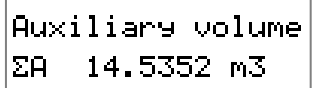

Second Total Volume counter. Value is cleared after longer use of magnet (if magnet is allowed). It is usually used for measuring volumetric flow during a set period such as day, month etc.. After pushing "UP" key "Auxiliary Time Volume" is displayed.

#### <span id="page-19-6"></span>*5.1.5 Auxiliary Time Volume (programmable time period)*

Third Total Volume counter. It is cleared automatically after programmed time period (day, week, month or year). There are three different values displayed periodically:

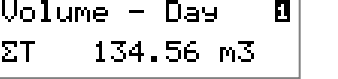

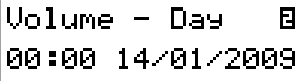

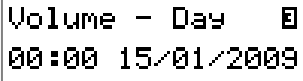

- 1) Total volume measured in both directions during the programmed period
- 2) Start of measured period
- 3) End of measured period

In pictures is displayed volume measured 14.1.2009. The flowmeter displays the result from the last closed cycle (on Thursday is displayed volume measured on Wednesday). After pushing "UP" key "Minimum Flowrate" is displayed.

#### <span id="page-20-0"></span>*5.1.6 Minimum Flowrate / Minimum Flowrate Time*

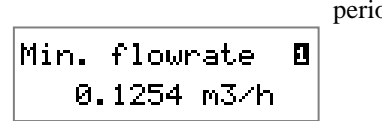

Minimum flowrate value indicated since last reset (long use of magnet or Setup menu). There are two different values displayed pdically:

1) Minimum flowrate value since last reset

Min. flowrate  $\blacksquare$ 12:10 21.03.2008

2) Date and time of minimum value

After pushing "UP" key "Maximum Flowrate" is displayed.

### <span id="page-20-1"></span>*5.1.7 Maximum Flowrate / Maximum Flowrate Time*

Maximum flowrate value indicated since last reset (long use of magnet or Setup menu). There are two different values displayed periodically:

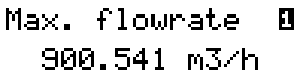

Max. flowrate  $\mathbf{B}$ 12:10 20.03.2008

1) Maximum flowrate value since last reset

2) Date and time of maximum value

After pushing "UP" key "Datalogger" is displayed.

#### <span id="page-20-2"></span>*5.1.8 Datalogger*

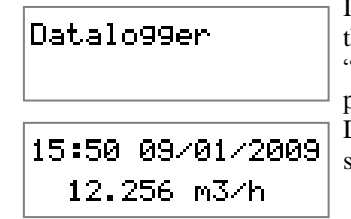

Individual samples can be displayed by pushing "RIGHT" key. In this submenu samples are read sequentially using "UP" key. "Sequential reading" submenu is left by pushing "RIGHT" key. By pushing "UP" key "Current Flowrate / Total Volume" is displayed. Datalogger capacity is more than 10000 samples (typical 15000 samples).

#### <span id="page-20-3"></span>*5.2 Menu SETUP - Basic rules*

In this menu the flowmeter parameters (measuring, output, communication etc.) can be changed. Access the *Setup menu* by pushing the "ENTER" key when in *Main* menu. Meaning of keys is:

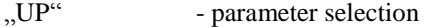

"ENTer" - confirmation of selected parameter<br>"ESC" - return one level back

- return one level back

Parameter's value is displayed in square brackets  $-$  [ 10] mA. In this mode it's not possible to change displayed value, parameter has to be switched into edit mode. Edit mode is entered after pressing "ENTer" key. The parameter in edit mode is displayed between marks  $\leq$ " and  $\geq$ " - < 10> mA.

## <span id="page-21-0"></span>*5.3 Setup menu*

In this menu the flowmeter parameters (measuring, output, communication etc.) can be changed. Access to the *Setup menu* is enabled after pushing the "ENTer" key from the *Main menu* and after entering the Password.

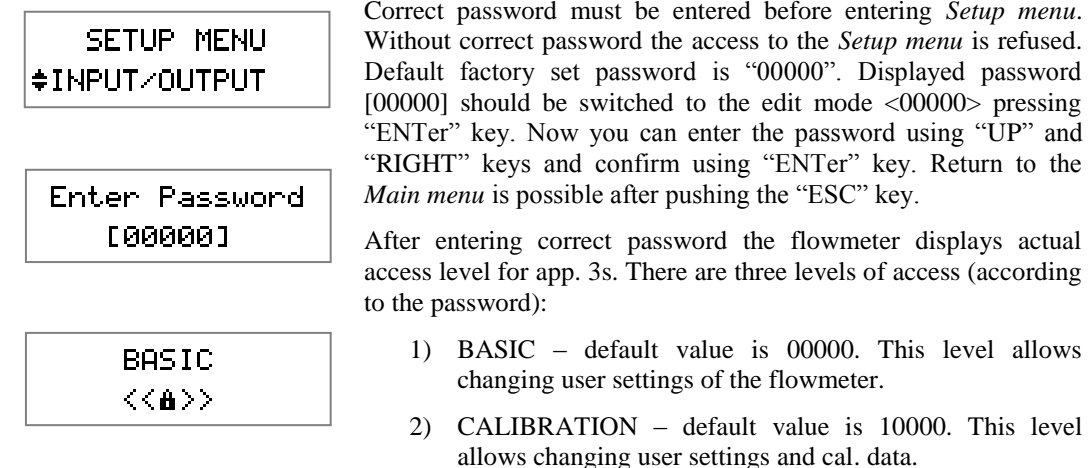

3) SERVICE – only for service engineers.

#### <span id="page-21-1"></span>*5.3.1 Input and outputs configuration (INPUT/OUTPUT)*

For the flowmeter outputs and input configuration. "UP" key selects next item ("FLOWMETER"), "ENTER" key displays following submenu:

#### <span id="page-21-2"></span>*5.3.1.1 Current loop (CURRENT OUT)*

Current loop 4 to 20 mA can be set as passive type between outputs 1, 2 (1 positive, 2 negative) or as active type between outputs 2, 3 (2 positive, 3 negative). In both cases outputs are galvanically separated from all other electronic circuits of the flowmeter. Voltage drop on the passive current loop is 4 V. Active current loop can work to a maximum of  $800\Omega$ .

#### *5.3.1.1.1 Current loop mode (CURRENT MODE)*

Current loop output can be programmed in one of the following modes:

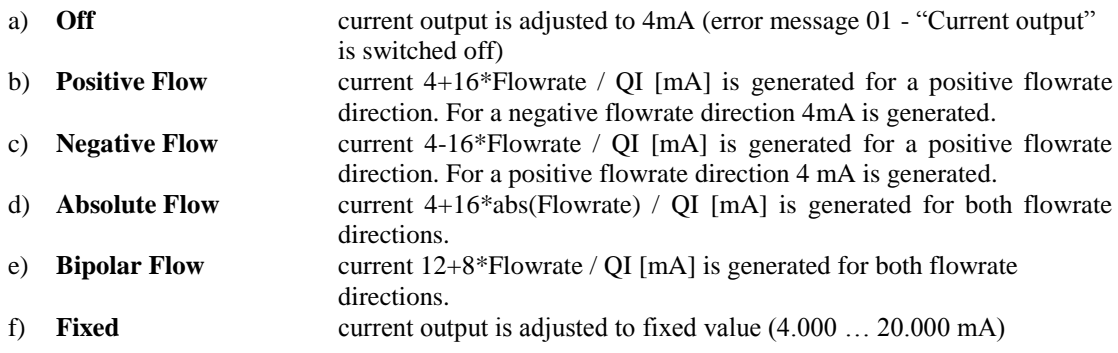

#### *5.3.1.1.2 Fixed current value (FIXED CURRENT)*

Item allows setting current amplitude in the current mode f) (Fixed). The range is between 4 and 20 mA. Fixed current mode is suitable for testing purposes.

#### *5.3.1.1.3 Flowrate for current 20 mA (FLOW FOR 20mA)*

Item allows setting the QI constant. QI represents a flowrate for a current of 20 mA and can be set independently to the nominal diameter of the sensor. The range of QI value is proportional to the flowrate range of range of the flowmeter (DN diameter).

#### *5.3.1.1.4 Current loop test (LOOP TEST)*

Item allows enable/disable the current loop test. The flowmeter will detect a fault (Error 08 – Current open) if the test is enabled and current loop is not connected.

#### <span id="page-22-0"></span>*5.3.1.2 Frequency output (FREQUENCY OUT)*

Frequency output is a galvanically isolated transistor NPN switch. Voltage drop on the switch is 1 V in the made status. Maximum switched voltage is 50 V. Maximum switched current should not exceed 100 mA. Positive output is on terminal 4, negative output is on terminals 5 and 7 (internally connected). Frequency range of the output is from 10 Hz to 12 kHz.

#### *5.3.1.2.1 Frequency mode (FREQUENCY MODE)*

The frequency output can be programmed in one of following modes:

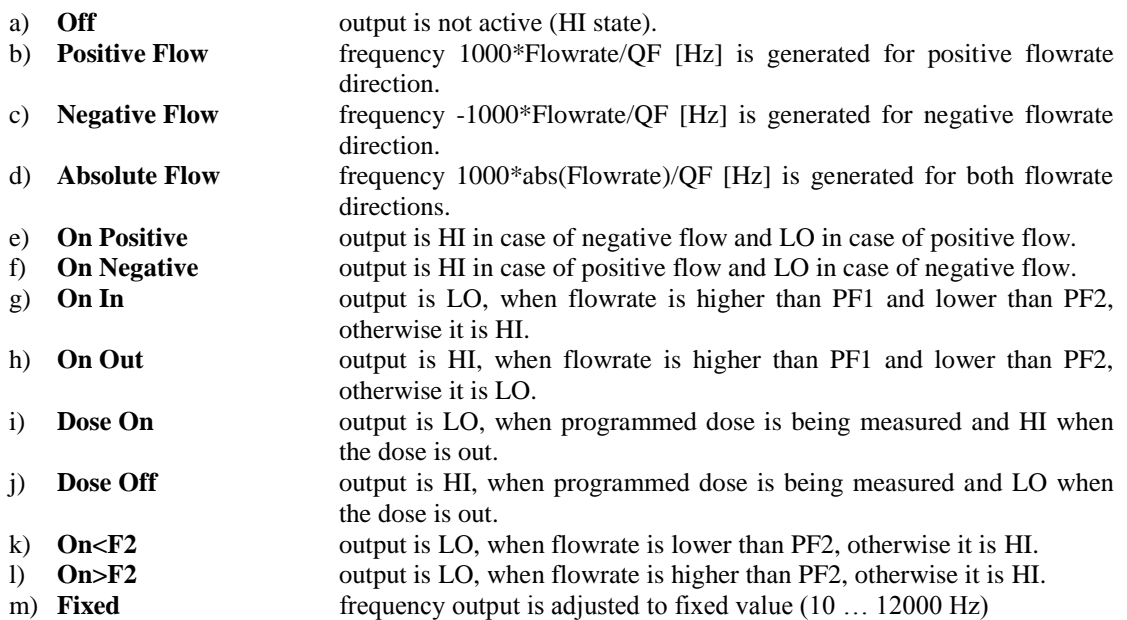

If setting the flow limit is chosen, hysteresis H can be set too. Hysteresis is a tolerance field on one side of flow limits PF1 and PF2. The output status changes (indicates crossing over the pre-set limit), when the immediate flowrate crosses over the value PF2 (or goes below limit PF1). The output status comes back to the default status, when the immediate flowrate decreases under the value PF2-H (or increases over limit PF1+H) again.

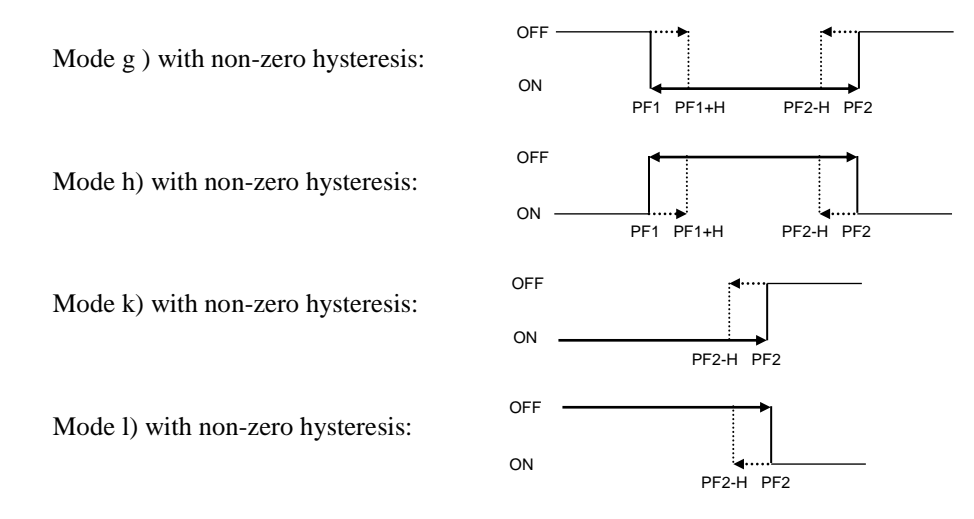

QF value represents flowrate for frequency 1000 Hz and can be set independently to the nominal diameter of the sensor. Values PF1, PF2 and H are described in the chapter "LIMITS".

#### *5.3.1.2.2 Fixed frequency value (FIXED FREQUENCY)*

Item allows setting frequency in the frequency mode m) (Fixed). The range is between 10 and 12000 Hz. Fixed frequency mode is suitable for testing purposes.

#### *5.3.1.2.3 Flowrate for frequency 1000Hz (FLOW FOR 1kHz)*

Item allows setting the QF constant. QF represents the flowrate for the frequency 1000Hz and can be set independently to the nominal diameter of the sensor. The range of QF value is proportional to the flowrate range of range of the flowmeter (DN diameter).

#### <span id="page-23-0"></span>*5.3.1.3 Pulse output (PULSE OUT)*

Pulse output is formed by a galvanically isolated transistor NPN switch. Voltage drop on the switch is 1 V in LO mode. Maximum switched voltage is 50 V. Maximum switched current should not exceed 100 mA. Positive output is on terminal 6, negative output is on terminal 5 and 7 (internally connected). Width of the impulse can be set. Maximum frequency of impulse output is limited by the impulse width. For the shortest impulse 2.5 ms is maximal frequency 200 Hz.

#### *5.3.1.3.1 Pulse mode (PULSE MODE)*

Pulse output can be programmed in one of the following modes:

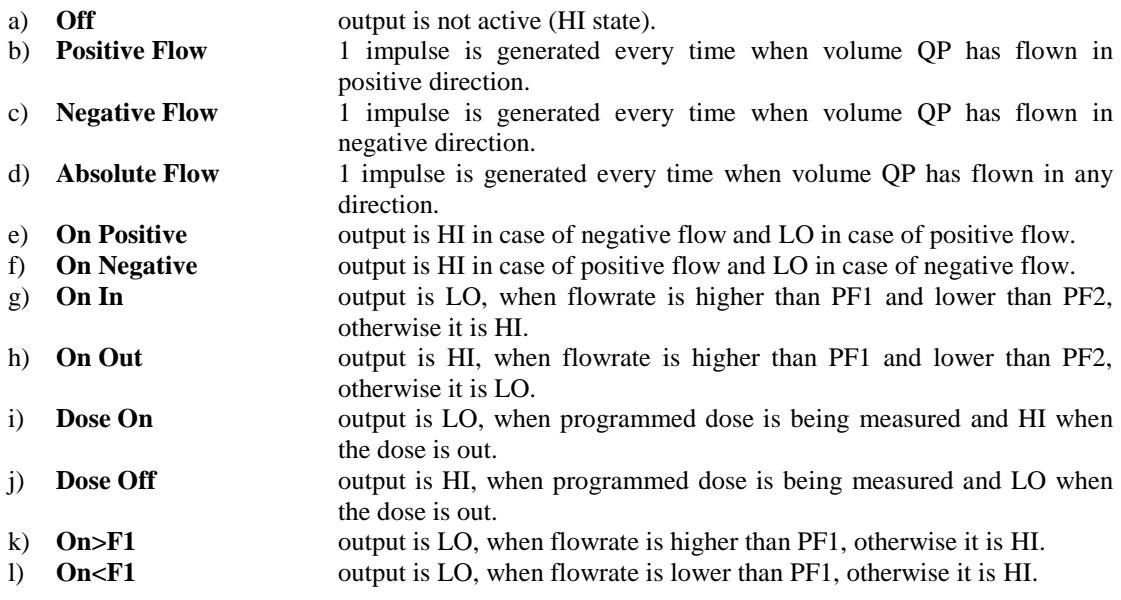

If setting of flow limit is chosen, hysteresis H can be set too. Hysteresis is a tolerance field on one side of flow limits PF1 and PF2. The output status changes (indicates crossing over pre-set limit), when the immediate flowrate crosses over the value PF2 (or goes below limit PF1). The output status comes back to the default status, when the immediate flowrate decreases under the value PF2-H (or increases over limit PF1+H) again.

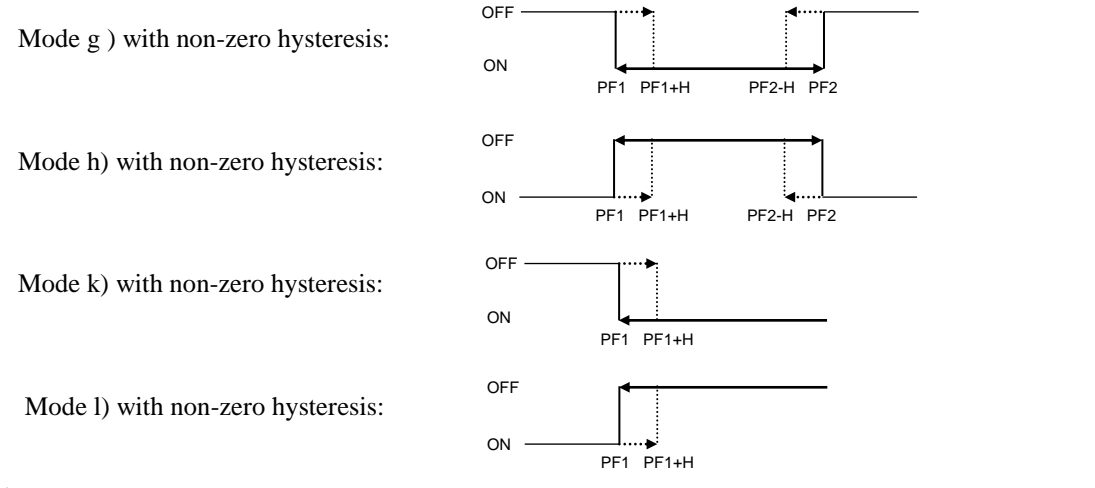

QP value represents volume for 1 impulse and can be set independently to the nominal diameter of sensor. Values PF1, PF2 and H are described in the chapter "LIMITS".

*5.3.1.3.2 Pulse width (PULSE WIDTH)* 

Item allows setting pulse width in [ms]. Available are widths from line 2.5, 5, 10, 25, 50, 100, 250 and 500 ms.

*5.3.1.3.3 Volume for one impulse (VOLUME FOR 1IMP)* 

Item allows setting the QP constant. QP represents the volume for one impulse.

<span id="page-24-0"></span>*5.3.1.4 Status output (STATE OUT)*

Status output is formed by relays. Maximum switched voltage is 100 V. Maximum switched current should not exceed 500 mA. First output is on terminal 8, second output is on terminals 5 and 7 (internally connected).

*5.3.1.4.1 Status mode (STATE MODE)* 

Status output can be programmed in one of the following modes:

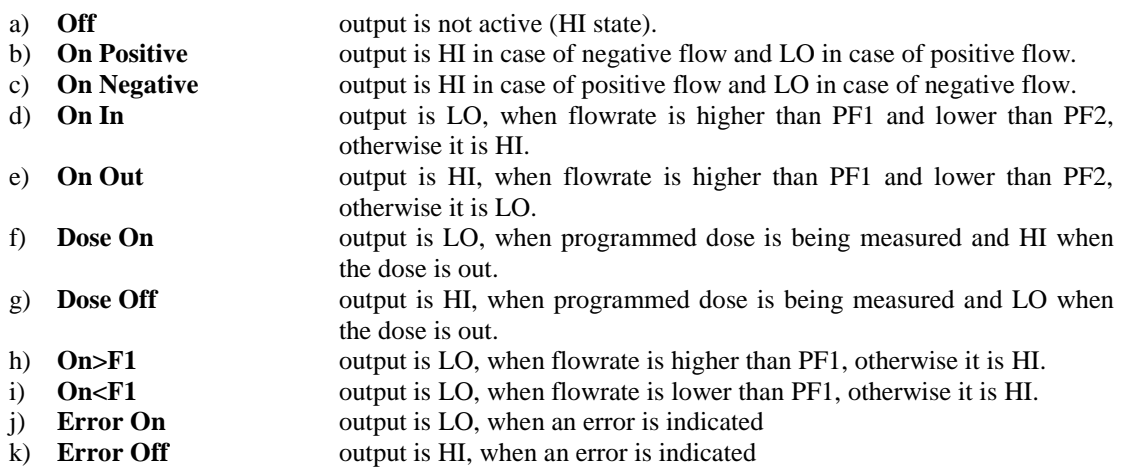

If setting of flow limit is chosen, hysteresis H can be set too. Hysteresis is a tolerance field on one side of flow limits PF1 and PF2. The output status changes (indicates crossing over pre-set limit), when the immediate flowrate crosses over the value PF2 (or goes below limit PF1). The output status comes back to the default status, when the immediate flowrate decreases under the value PF2-H (or increases over limit PF1+H) again.

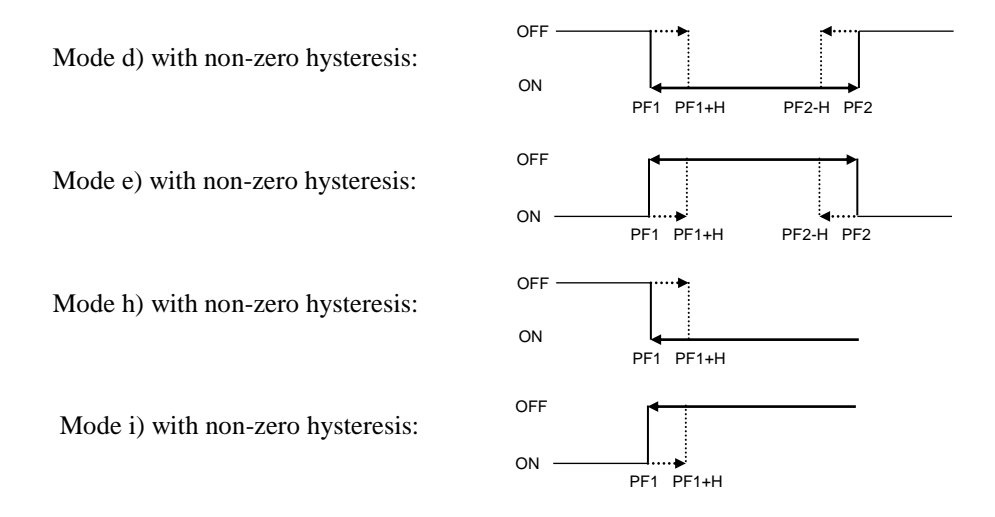

#### *5.3.1.4.2 Setting the mask for Status Output error message (ERROR MASK)*

The Mask allows selecting which errors will be reported via the Status Output. Mask value is calculated as sum of bit values all enabled errors. Bit value of available errors is in the table:

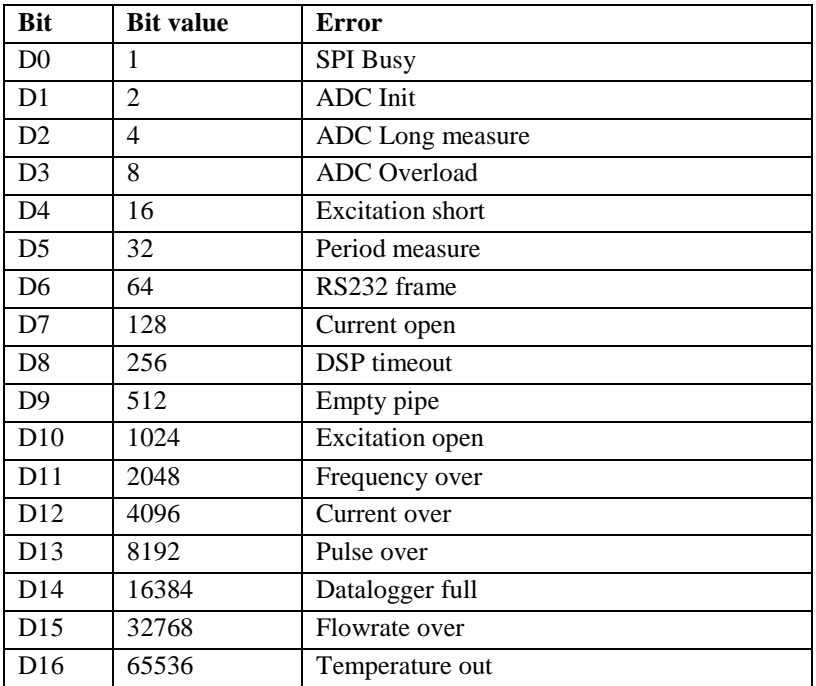

#### **Note:**

Error Mask should be set to value 131071 to report all error messages. This is sum of all error's bit values. Error Mask 65536 means that only the "Temperature out" error will be reported via the Status Output. The Status Output should be set to the mode j) "Error on" or mode k) "Error off".

#### <span id="page-25-0"></span>*5.3.1.5 PLC digital input (DIGITAL INPUT)*

Digital input is activated with DC voltage between 5 and 30 V (positive or negative). Digital input is between terminals 9 and 10.

#### *5.3.1.5.1 Digital input mode (INPUT MODE)*

Digital input can be programmed in one of the following modes:

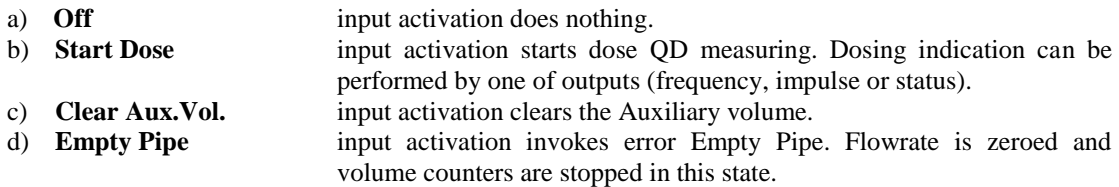

QD value represents volume for dosing. QD value can be changed after selecting mode "b".

#### <span id="page-25-1"></span>*5.3.1.6 Limits (LIMITS)*

Function enables you to set values PF1, PF2 and H. These limits define basic conditions for all digital outputs. Values are common for Frequency, Pulse and State outputs

#### *5.3.1.6.1 Low flowrate limit (LIMIT PF1)*

Value is flowrate expressed in selected flowrate units. Available range is according to the nominal diameter.

#### *5.3.1.6.2 High flowrate limit (LIMIT PF2)*

Value is flowrate expressed in selected flowrate units. Available range is according to the nominal diameter.

#### *5.3.1.6.3 Hysteresis of flowrate limits (HYSTERESIS)*

Value is flowrate hysteresis of limits expressed in selected flowrate units. Available range is according to the nominal diameter.

#### <span id="page-26-0"></span>*5.3.1.7 Dosing (DOSE)*

The flowmeter is able to control dosing of measured liquid. For this function is required digital input (start of dosing) and one of digital outputs (end of dosing). QD value represents Dosing volume.

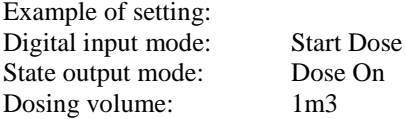

Active level on the digital input starts dosing. Flowmeter switches state output and counts the dose. As soon as measured dose is reached the flowmeter activates the State output to stop dosing. State output can control (through contractor) valve or pump.

#### *5.3.1.7.1 Dosing Volume QD (DOSING VOLUME)*

Function enables you to set volume for dosing.

*5.3.1.7.2 State of dosing (ACTUAL DOSE)* 

Function displays the actual state and actual value of measured dose (in case that state is On).

*5.3.1.7.3 Zeroing measured dose (CLEAR DOSE)* 

<span id="page-26-1"></span>Function enables you to clear the actual dose value by pressing "ENTer" key.

#### *5.3.2 Flowmeter configuration (FLOWMETER)*

Item serves for the flowmeter configuration. After pushing "UP" key next item ("CALIBRATION ") is selected. After pushing "ENTer" key following menu is displayed:

#### <span id="page-26-2"></span>*5.3.2.1 Flowrate parameters (FLOW)*

Function enables you to set flowrate unit, resolution and other flowrate parameters.

## *5.3.2.1.1 Flowrate units (UNIT)*

Function enables you to set flowrate units.

Available units are:

- l/s litres per second
- m3/h cubic metres per hour
- UG/m US gallons per minute
- IG/m imperial gallons per minute

user user-defined unit, factory-set is "lh" (litres per hour), user defined unit can be changed by computer only

#### *5.3.2.1.2 Flowrate resolution (RESOLUTION)*

Function enables you to set flowrate resolution. Available resolutions are:

- 0 without decimal digits
- 0.0 max. 1 decimal digit
- 0.00 max. 2 decimal digits
- 0.000 max. 3 decimal digits
- 0.0000 max. 4 decimal digits

#### *5.3.2.1.3 User unit name (USER UNIT)*

Function enables you to set the name of user unit. Maximum length is four letters.

*5.3.2.1.4 User unit conversion constant (USER CONSTANT)* 

Function enables you to set the conversion constant for user unit. This constant is calculated as the ratio between flowrate in [l/s] and flowrate in [user unit].

#### *5.3.2.1.5 Flowrate direction (DIRECTION)*

Function enables you to switch between "Positive" and "Negative" flow direction (change the sign in flowrate value).

*Note: Flowmeters are working in both flow directions. However standard calibration is made for positive direction only.*

#### *5.3.2.1.6 Low-flow cutoff (L.F.CUTOFF)*

Function enables you to set limit for suppressing low flowrates. Available range is according to the nominal diameter.

*Note: All flowrates below this value will be displayed as 0.00. This setting is valid for display and all outputs.* 

#### *5.3.2.1.7 Moving average time constant (TIMECONST)*

Function enables you to change the time for moving average calculating. Available range is between 0 and 20 s.

*5.3.2.1.8 Nominal flowrate range (RANGE)* 

Function enables you to change the nominal flowrate range. This is the auxiliary constant for easy configuration of flowmeter's outputs. There is no dependency between flowmeter's accuracy and this constant.

*5.3.2.1.9 Empty pipe detection (EMPTY PIPE)* 

Function enables you to enable/disable empty pipe internal detection. You can disable this function in case you use external empty pipe detection connected to the flowmeter's digital input.

*5.3.2.1.10 Min. and Max. flowrate clear (CLEAR MIN/MAX)* 

Function enables you to clear Min. and Max. recorded Flowrate value by pressing "ENTer" key.

#### <span id="page-27-0"></span>*5.3.2.2 Volume parameters (VOLUME)*

Function enables you to set volume unit, resolution and other volume parameters.

#### *5.3.2.2.1 Volume units (UNIT)*

Function enables you to set volume units.

Available units are:

- m3 cubic metres
- l litres
- UG US gallons
- IG US gallons

user user-defined unit, factory-set is  $\mu$ " (litres), user defined unit can be changed by computer only

#### *5.3.2.2.2 Volume resolution (RESOLUTION)*

Function enables you to set volume resolution.

- Available resolutions are:
- 0 without decimal digits
- 0.0 max. 1 decimal digit
- 0.00 max. 2 decimal digits
- 0.000 max. 3 decimal digits
- 0.0000 max. 4 decimal digits

#### *5.3.2.2.3 User unit name (USER UNIT)*

Function enables you to set the name of user unit. Maximal length is four letters.

#### *5.3.2.2.4 User unit conversion constant (USER CONSTANT)*

Function enables you to set the conversion constant for user unit. This constant is calculated as the ratio between volume in [l] and volume in [user unit]. CALIBRATION access is required.

#### *5.3.2.2.5 Auxiliary Time Volume parameters (TIMED VOLUME)*

Function enables you to set the period for Time Volume (item PERIOD) and the first day for week period (item WEEK BEGIN). This day starts counting Time Volume for new week.

#### *5.3.2.2.6 Resetting Volume counters (CLEAR VOLUME)*

Function enables you to clear volume counters.

TOTAL VOLUME clears total volume counter (CALIBRATION access is required).

AUX VOLUME clears auxiliary volume counter.

TIMED VOLUME clears auxiliary time volume counter. It clears displayed time volume (finished period) and also counted time volume (not displayed).

<span id="page-28-0"></span>*5.3.2.3 Datalogger parameters (DATALOGGER)* 

Function enables you to set the datalogger.

#### *5.3.2.3.1 Datalogger sampling interval (INTERVAL)*

Function enables you to set sample interval for internal datalogger. You can select one of following intervals: OFF, 5, 10, 15, 30, 45, 60, 120, 180 and 240. Values are expressed in minutes. Flowrate value written into the datalogger is calculated as average value in the selected interval.

*5.3.2.3.2 Datalogger filling (FILLING)* 

Function displays datalogger filling in %. Datalogger capacity is over 10000 samples.

*5.3.2.3.3 Datalogger clear(CLEAR)* 

<span id="page-28-1"></span>Function enables you to clear the datalogger memory.

#### *5.3.3 Calibration menu (CALIBRATION)*

Item serves for the flowmeter calibration.

**Setting any new value in calibration menu changes calibration data! Calibration should be performed in an appropriate equipped laboratory.**

## **We recommended using software Flow910 for easy Calibration. It contains "calibration wizard" and can prevent flowmeter from incorrect calibration.**

You can change calibration values only if the correct calibration password has been entered. Default factory set Calibration password is "10000".

*Note: Flowmeter M920 enables calibration at 2, 3 or 4 points. Each calibration point contains 2 values. Nominal value of calibration point is selected by user in range between +/-*  $Q_{MAX}$  *(for maximum flowrates see table 1: M920 flowrates). It is expressed in flowrate units. To this nominal value is attached a calibration constant. Calibration constant doesn't have a unit. In the calibration process you change this calibration constant to reach similarity between standard flowmeter and the calibrated flowmeter. Higher calibration constant means lower displayed value. Calibration constants must be different. In the case of two equal calibration constants, the measured values could be wrong.* 

#### <span id="page-28-2"></span>*5.3.3.1 Number of Calibration Points (NUMBER OF CAL.P)*

Function enables you to enter number of calibration points in range between 2 and 4.

*Note: Standard number of calibration points is 2. More calibration points are used for special applications when higher accuracy is expected (negative flowrate, low flowrates etc.).*

#### <span id="page-28-3"></span>*5.3.3.2 Calibration point 1 (CAL.POINT 1)*

Function enables you to change nominal and calibration value of Calibration point 1.

#### *5.3.3.2.1 Flowrate nominal value setting (FLOWRATE)*

Flowrate nominal value can be changed in the range  $+/ Q_{MAX}$  (see the table 1: M920 flowrates). This value is flowrate that is calibrated.

#### *5.3.3.2.2 Calibration constant (CONSTAT)*

Value presents calibration constant in above defined calibration point. Higher calibration constant means lower displayed value.

#### <span id="page-29-0"></span>*5.3.3.3 Calibration point 2 (CAL.POINT 2)*

Function enables you to change nominal and calibration value of Calibration point 2. For detail description see Calibration point 1.

#### <span id="page-29-1"></span>*5.3.3.4 Calibration point 3 (CAL.POINT 3)*

Function enables you to change nominal and calibration value of Calibration point 3. For detail description see Calibration point 1.

#### <span id="page-29-2"></span>*5.3.3.5 Calibration point 4 (CAL.POINT 4)*

Function enables you to change nominal and calibration value of Calibration point 4. For detail description see Calibration point 1.

#### <span id="page-29-3"></span>*5.3.4 General settings (GENERAL)*

Item serves for flowmeter general settings.

#### <span id="page-29-4"></span>*5.3.4.1 Interface parameters (INTERFACE)*

Function enables you to change RS232 and RS485 parameters.

*5.3.4.1.1 RS232 parameters (RS232)*

Item RS232 BAUDRATE enables you to set the baudrate. You can select one of following baud rates: 1200, 2400, 4800, 9600 and 19200.

#### *5.3.4.1.2 RS485 parameters (RS485)*

Following items are available:

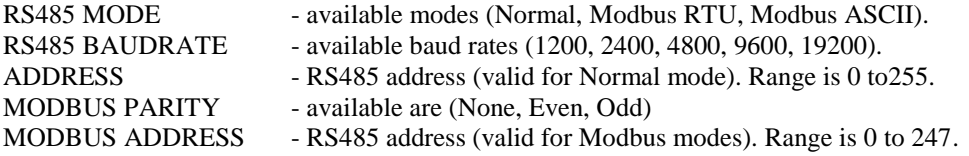

#### <span id="page-29-5"></span>*5.3.4.2 Display parameters (DISPLAY)*

Function enables you to change display parameters.

*5.3.4.2.1 Display contrast (CONTRAST)*

Item enables you to set the display contrast in range 40 to 90%.

#### *5.3.4.2.2 Display backlight mode (BACKLIGHT)*

Item enables you to set the display backlight mode. You can select one of following modes:

- Off backlight is switched off
- Auto of backlight is switched on after any key is pressed and after 20s is switched off
- On backlight is switched on

#### *5.3.4.2.3 Message display time (MESSAGE TIME)*

Item enables you to set the message display time. You can select one of following items: (Short, Normal, Long).

*5.3.4.2.4 Language (LANGUAGE)*

Item enables you to set the language. You can select one of following items: (Cestina, English, Espanol).

#### <span id="page-29-6"></span>*5.3.4.3 Real time setting (DATE/TIME)*

Function enables you to correct time of internal Real time clock and select required date format.

*5.3.4.3.1 Time setting (ACTUAL TIME)*

Item enables you to set the actual time. Range is 00:00:00 to 23:59:59.

*5.3.4.3.2 Date setting (ACTUAL DATE)*

Item enables you to set the actual date. Range is 01.01.2009 to 31.12.2099.

#### *5.3.4.3.3 Date format setting (DATE FORMAT)*

Item enables you to set required date format. You can select one of following items: ("D/M/Y", "D.M.Y",  $U_n$ D-M-Y",  $V_n$ Y/M/D",  $V_n$ Y.M.D",  $V_n$ M/D/Y",  $V_n$ M-D-Y").

#### <span id="page-30-0"></span>*5.3.4.4 Temperature measuring (TEMPERATURES)*

Function displays measured temperatures and enables to change limits for excitation coils (liquid) temperature alarm.

*5.3.4.4.1 Excitation coils temperature (COIL TEMP.)*

Item displays excitation coils temperature. This temperature is indicates the temperature of measured liquid.

*5.3.4.4.2 Minimum allowed coil temperature (LOW LIMIT)*

Item enables you to set low limit for the coil temperature. In case the actual temperature is lower the flowmeter displays error message "Temperature out". Range is -20 to +150°C.

*5.3.4.4.3 Maximum allowed coil temperature (HIGH LIMIT)*

Item enables you to set high limit for the coil temperature. In case the actual temperature is higher the flowmeter displays error message "Temperature out". Range is -20 to +150°C.

*5.3.4.4.4 Electronic unit temperature (DISPLAY TEMP.)*

Item displays temperature inside the electronic unit. This temperature should be in range -20 to +75°C.

<span id="page-30-1"></span>*5.3.4.5 Password setting (USER ACCESS)*

Item enables you to set user passwords.

*5.3.4.5.1 Basic access password (BASIC PASSWORD)*

Item enables you to set five digits password for access level "BASIC".

*5.3.4.5.2 Calibration access password (CAL. PASSWORD)*

Item enables you to set five digits password for access level "CALIBRATION".

*5.3.4.5.3 Magnetic pointer control (CLEAR BY MAGNET)*

Item enables you the possibility to clear using magnetic pointer auxiliary volumes and min/max flowrates. You can select one of following items: (Disabled, Enabled). If items is enabled the password is not required for clearing.

<span id="page-30-2"></span>*5.3.4.6 Service information (INFO)*

Function displays internal measured values. These values can be used for diagnostic.

*5.3.4.6.1 Serial number (SERIAL NUMBER)*

Function displays flowmeter's serial number as 'xxxxxx' (six digits).

*5.3.4.6.2 Firmware and hardware version (VERSION)*

Function displays internal firmware and hardware version as 'FW x.xx HWxxxx'.

*5.3.4.6.3 Nominal sensor diameter DN (DIAMETER)*

Function displays nominal sensor diameter in mm. This diameter you can change with access level "SERVICE".

*5.3.4.6.4 Mains power supply (POWER LINE)*

Function displays type of mains power supply. You can select one of following items: - **Auto** (power supply 85 ... 264 Vac, 50/60 Hz)

- **DC 50Hz** (DC power supply, measuring period derived from 50Hz)

- **DC 60Hz** (DC power supply, measuring period derived from 60Hz)

This parameter you can change with access level "SERVICE".

*5.3.4.6.5 +5V power supply (VOLTAGE +5V)*

Function measures internal power supply +5V. Optimal range is 4.7 to 5.3V.

*5.3.4.6.6 +15V power supply (VOLTAGE +15V)*

Function measures internal power supply +15V. Optimal range is 12 to 16V.

*5.3.4.6.7 -15V power supply (VOLTAGE -15V)*

Function measures internal power supply -15V. Optimal range is -12 to -16V.

*Operation manual 31*

#### *5.3.4.6.8 Excitation coils resistance (COIL RESISTANCE)*

Function measures excitation coils resistance. Optimal range is 80 to 140 $\Omega$ .

#### <span id="page-31-0"></span>*5.3.4.7 Self-test (SELFTEST)*

Function enables you to check the function of flowmeters electronic. Sensor is disconnected during this test. Internal flowrate simulator is connected instead of sensor. You can check the measuring amplifier (transmitter) during this test.

#### *5.3.4.7.1 Connection of internal simulator (INT. SIMULATOR)*

Item enables you to connect / disconnect internal flowrate simulator. You can select one of following items: (On, Off). "On" means that simulator is connected and the flowmeter doesn't measure the real flowrate. "Off" means that simulator is disconnected and the flowmeter measures the real flowrate (standard setting).

#### *5.3.4.7.2 Electronic amplifier test (GAIN)*

Function measures (internal simulator should be On) swing from nominal gain of electronic amplifier. Measured value should be in range 0.98 ... 1.02.

The gain of the amplifier is adjusted to the nominal value 1.00 after pressing the ENTer key. This function is available only for access level Service.

<span id="page-31-1"></span>*Note: Wait app. 10s after connecting the internal flowrate simulator for measuring circuit stabilization.*

## *5.4 Nominal values (standard factory setting)*

#### **INPUT/OUTPUT**

#### **CURRENT OUT**

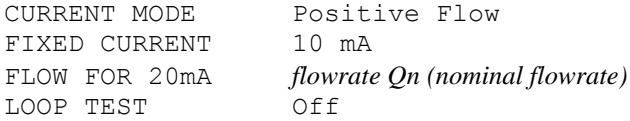

#### **FREQUENCY OUT**

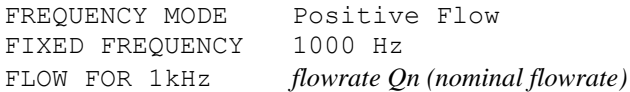

#### **PULSE OUT**

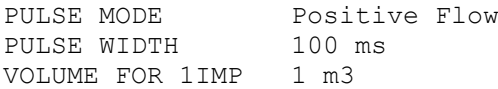

#### **STATE OUT**

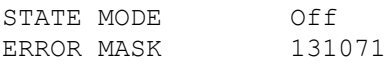

#### **DIGITAL INPUT**

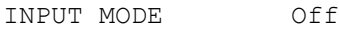

#### **LIMITS**

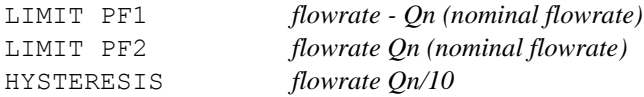

#### **DOSE**

DOSING VOLUME 1 m3

#### **FLOWMETER**

#### **FLOW**

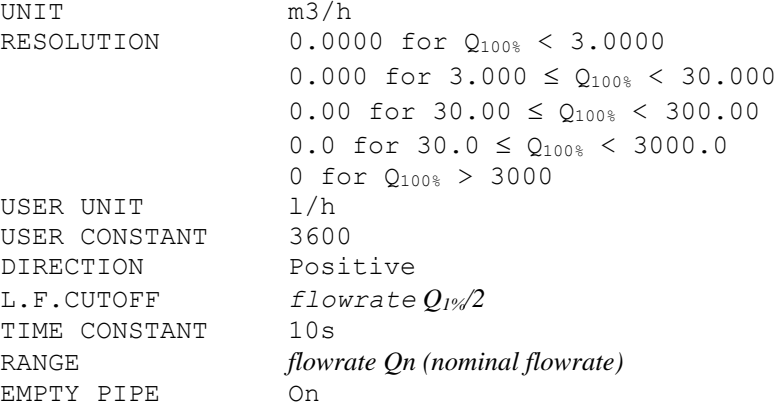

#### **VOLUME**

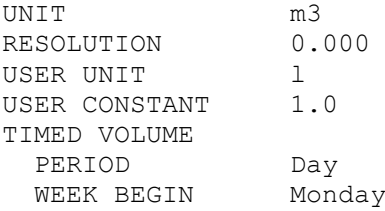

#### **DATALOGGER**

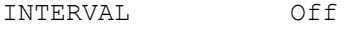

#### **CALIBRATION**

#### **NUMBER OF CAL.P 2**

#### **CAL. POINT 1**

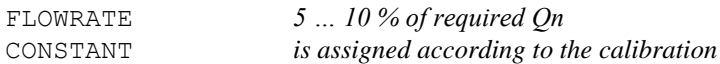

#### **CAL. POINT 2**

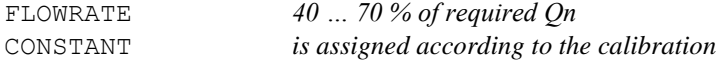

#### **CAL. POINT 3**

*Not used*

#### **CAL. POINT 4**

*Not used*

#### **GENERAL**

#### **INTERFACE**

```
RS232
  RS232 BAUDRATE 9600
RS485
```
 RS485 MODE Normal RS485 BAUDRATE 9600<br>ADDRESS 0 ADDRESS 0 MODBUS PARITY Even MODBUS ADDRESS 10

## **DISPLAY**

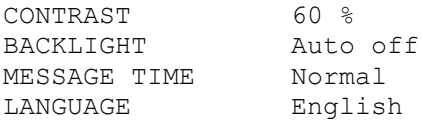

#### **DATE/TIME**

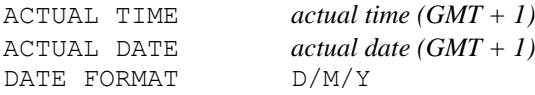

#### **TEMPERATURES**

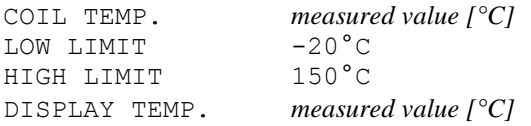

## **USER ACCESS**

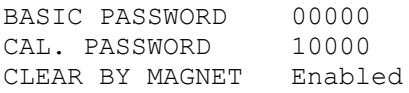

#### **INFO**

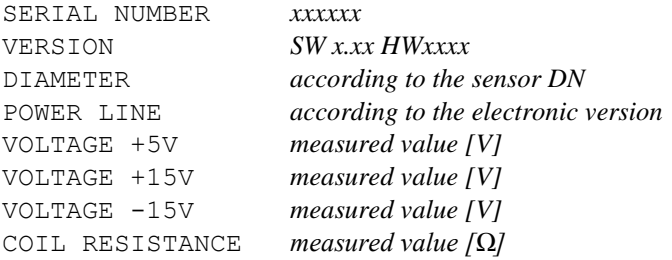

#### **SELFTEST**

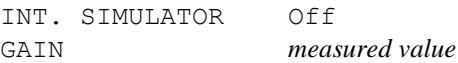

## <span id="page-34-0"></span>**6 System control**

The flowmeter includes serial lines RS232 and RS485. RS232 connector is located on the front panel. RS485 connectors are behind the back cover. For the remote control to work properly, bus parameters must be set in the setup menu (item GENERAL / INTERFACE).

## <span id="page-34-1"></span>*6.1 RS485 bus properties*

RS485 interface can work in three modes:

- a) Normal communication protocol ADAM compatible with flowmeter M910.
- b) Modbus RTU communication protocol Modbus, binary communication.
- c) Modbus ASCII communication protocol Modbus, ASCII communication.

To transfer the data using RS485 bus, 8N1 data format is used, i.e. each data word includes 8 bits, no parity and one stop bit. The communication speed can be set using the system menu. Available values: 1200, 2400, 4800, 9600 and 19200 Bd. Each flowmeter has its own RS485 address. Range of these addresses is from 0 to 255 (0 to 247 in Modbus mode).

### <span id="page-34-2"></span>*6.2 RS232 bus properties*

To transfer the data using RS232 bus, 8N1 data format is used, i.e. each data word includes 8 bits, no parity and one stop bit. Communication speed can be set using the system menu. Available values: 1200, 2400, 4800, 9600 and 19200 Bd. Address is not used in RS232 mode.

## <span id="page-34-3"></span>*6.3 Command syntax*

Communication between flowmeter and computer consists of a flow of periodically alternating commands type command-response or query-response. Command is always a text followed by parameter and ended by control sign  $\langle cr \rangle$ . Response is always ended with control sign  $\langle cr \rangle$ .

There are three types of responses:

- 1) Parameters value response to a query
- 2) Ok response to a command
- 3) ErrX in case that command has wrong format. Where X is error code from the table below:

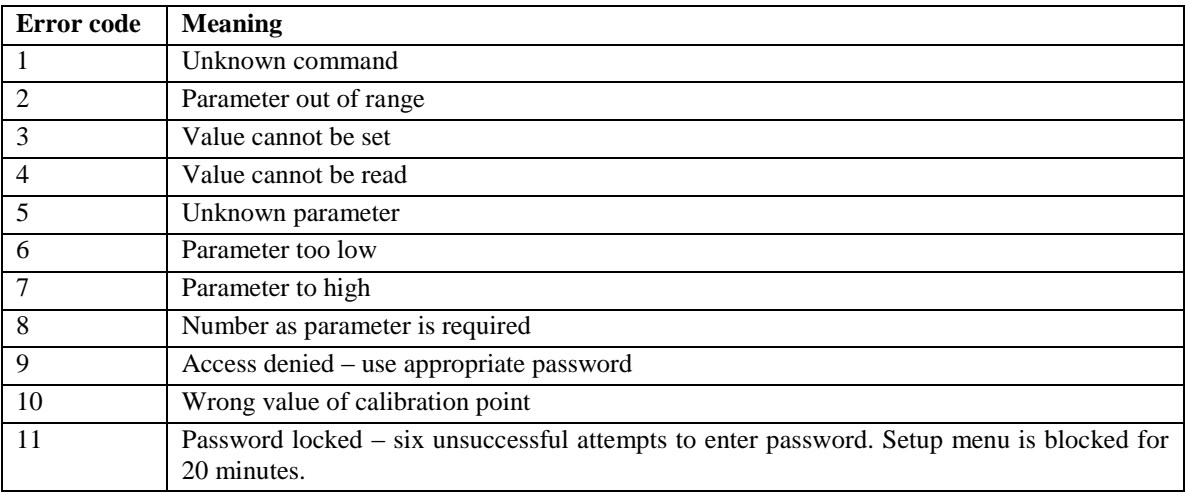

Commands described in this chapter can be issued through both buses (RS485 and RS232). The only difference is, that before all commands for RS485 bus is identification in form "#00". Where '#' is the command prefix and "00" is flowmeters address 0 in hexadecimal form. For flowmeter with address 1 it's identification is "#01". Flowmeter answers are prefix in form ">00" for flowmeter 0, ">01" for flowmeter 1 etc.

Modbus protocol is explained in independent chapter.

#### **Syntax description**

- <DNPD> = Decimal Numeric Program Data, this format is used to express decimal number with or without the exponent.
- <CPD> = Character Program Data. Usually, it represents a group of alternative character parameters. e.g.  $\{0 \mid 1 \mid 2 \mid 3\}.$
- ? = A flag indicating a request for the value of the parameter specified by the command. No other parameter than the question mark can be used.
- $(?) =$  A flag indicating a request for the parameter specified by the command. This command permits a value to be set as well as requested.
- $\langle cr \rangle$  = carriage return. ASCII code 13. This code executes the command or query.

## <span id="page-35-0"></span>*6.4 Command list*

#### <span id="page-35-1"></span>*6.4.1 Main menu*

#### *Flowrate reading*

#### **RFL?**

Response contains actual "Flowrate" value in selected units.

#### **Example:**

If query "RFL?<cr>" is sent, flowmeter returns response in format "100.000<cr>". Resolution is designed by Setup menu.

#### *Volume reading*

#### **RVO?**

Response contains actual "Volume" counter value in selected units.

#### **Example:**

If query  $RVO?~cr>$ " is sent, flowmeter returns response in format  $100.000~cr>$ ". Resolution is designed by Setup menu.

#### *Positive volume reading*

#### **RVP?**

Response contains actual Positive volume counter value.

#### **Example:**

If query  $RVP? < c r >$ " is sent, flowmeter returns response in format  $100.000 < c r >$ ". Resolution is designed by Setup menu.
### *Negative volume reading*

### **RVN?**

Response contains actual Negative volume counter value.

### **Example:**

If query "RVN?<cr>" is sent, flowmeter returns response in format "-100.000<cr>". Resolution is designed by Setup menu.

### *Auxiliary volume reading*

### **RVA?**

Response contains actual Auxiliary volume counter value.

### **Example:**

If query  $RVA? < c r$ <sup>"</sup> is sent, flowmeter returns response in format  $100.000 < c r$ ". Resolution is designed by Setup menu.

### *Maximum flowrate value reading*

### **RMX?**

Response contains maximum Flowrate value.

### **Example:**

If query  $\mathbb{R}$ MX?<cr>" is sent, flowmeter returns response in format  $\mathbb{R}$ 100.000<cr>" (maximum flowrate value indicated since last reset – command CLRMM).

### *Date and time of maximum flowrate reading*

### **RXD?**

Response contains time & date of maximum flowrate.

### **Example:**

If query "RXD?<cr>" is sent, flowmeter returns response in format "10:06 15/01/2009<cr>" (time & date of maximum flowrate value indicated since last reset – command CLRMM).

### *Minimum flowrate value reading*

### **RMN?**

Response contains minimum Flowrate value.

### **Example:**

If query  $\mu$ RMN? < cr>' is sent, flowmeter returns response in format  $\mu$ , 0.000 " (minimum flowrate value indicated since last reset – command CLRMM).

### *Date and time of minimum flowrate reading*

### **RND?**

Response contains time & date of minimum flowrate.

### **Example:**

If query "RND?< $cr$ >" is sent, flowmeter returns response in format "11:36 16/01/2009< $cr$ >" (time & date of minimum flowrate value indicated since last reset – command CLRMM).

### *Finished timed volume reading*

### **RTV?**

Response contains volume of the last finished counting period.

### **Example:**

If query "RTV?<cr>" is sent, flowmeter returns response in format "100.000<cr>". Resolution is designed by Setup menu.

### *Actual timed volume reading*

### **RTA?**

Response contains volume of the actual counting period.

### **Example:**

If query  $RTV$ ?<cr>" is sent, flowmeter returns response in format  $100.000$ <cr>". Resolution is designed by Setup menu.

### *Time & date of the begin last finished counting period (timed volume)*

### **RTB?**

Response contains starting time & date of the last finished counting period.

### **Example:**

If query ,, $RTB$ ? <cr>" is sent, flowmeter returns response in format  $,00:00$  16/01/2009 <cr>".

### *Time & date of the end last finished counting period (timed volume)*

### **RTE?**

Response contains ending time & date of the last finished counting period.

### **Example:**

If query "RTE?< $cr$ > is sent, flowmeter returns response in format "00:00 17/01/2009< $cr$ >".

### *Actual dosing volume reading*

### **RDO?**

Response contains actual dosing volume value.

### **Example:**

If query "RDO?<cr>" is sent, flowmeter returns response in format "100.000<cr>". Resolution is designed by Setup menu.

### *Dosing state reading*

### **RDA?**

Response contains dosing state.

### Response is:

- 0 dosing is not in progress (inactive)
- $\bullet$  1 dosing is in progress (active)

### **Example:**

If query "RDA?<cr>" is sent, flowmeter returns response in format " $0 < c r$  in case dosing is not in progress.

### *6.4.1.1 Error messages*

### *Errors reading*

### **IER?**

Response contains list of all errors from the power on or from the last reading (query IER?).

The Mask allows selecting which errors will be reported via the State Output. Errors are expressed as sum of bit values of errors. Bit value of possible errors is in the table:

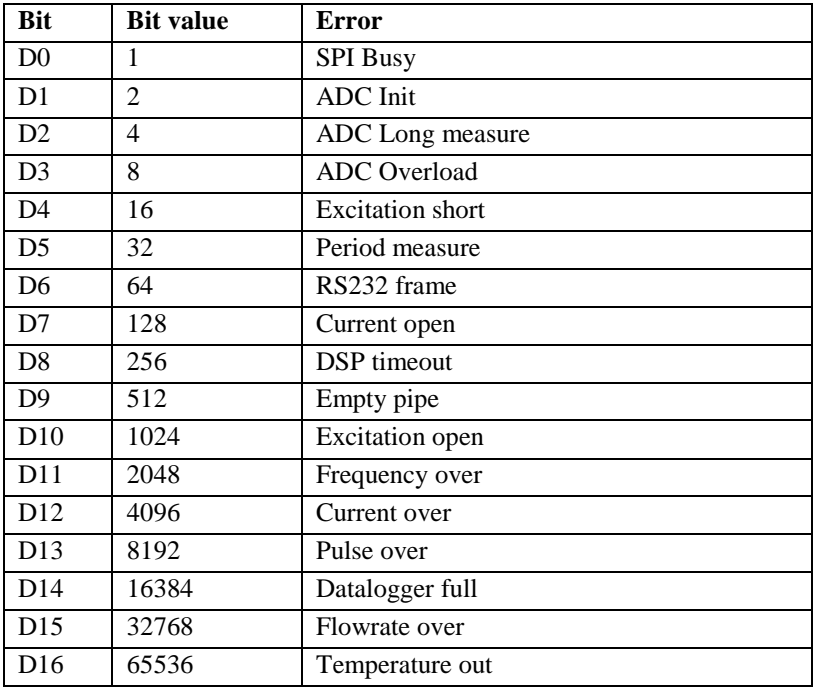

### **Example:**

Response "0<cr>" indicates that there was no error. Response "65536<cr>" indicates that temperature of current excitation coils was (is) out of programmed limits. Value "1536<cr>" (1024+512) indicates that excitation circuit is open and there is no liquid in the pipe (empty pipe).

### *Flowmeter's state reading*

### **RES?**

Response contains flowmeter's state.

Response is:

- 0 flowmeter measures without correct
- 1 flowmeter indicates error (in the last 3 seconds before the query was sent)

### **Example:**

If query  $RES? < cr$  is sent, flowmeter returns response in format  $0 < cr$  "

### *6.4.2 Input/output*

### *6.4.2.1 Current output*

*Current output mode setting* **SCM(?)<CPD> { 0 | 1 | 2 | 3 | 4 | 5 }**

Following modes can be set:

- 0 Off
- 1 Positive Flow
- 2 Negative Flow
- 3 Absolute Flow
- 4 Bipolar Flow
- 5 Fixed

M920 confirms execution with string  $\Omega$ Ck <cr > ".

### **Example:**

Command "SCM1<cr>" sets mode "Positive flowrate" for current output. If query "SCM?<cr>" is sent, flowmeter returns response in format  $\alpha$ -1<cr>".

### *Current output constant QI setting*

### **SCO(?)<DNPD>**

Command sets constant QI, which represents flowrate value for current 20 mA.

### <DNPD>

It represents required flowrate in actual units. M920 confirms execution with string "Ok<cr>". In case of query M920 returns set value in actual units.

### **Example:**

Command "SCO10.5<cr>" sets value QI to 10.5 in actual units. After query "SCO?<cr>" flowmeter returns string "10.500000<cr>".

### *Fixed current setting*

### **SFC(?)<DNPD>**

Command sets fixed current in range between 4 mA and 20 mA. Current output must be set to "Fixed" mode.

### <DNPD>

It represents current for "Current output" in mA. M920 confirms execution with string "Ok<cr>". In case of query M920 returns set value in mA.

### **Example:**

Command "SFC10<cr>" sets current output to 10 mA (it must be set to "Fixed current" mode). After query "SFC?<cr>" flowmeter returns string "10.000000<cr>".

### *Current loop test*

### **FCE(?)<CPD> { 0 | 1 }**

Internal current loop test can be switched:

- 0 Off
- $\bullet$  1 On

M920 confirms current loop test state with string  $Qk < c r >$ ".

### **Example:**

Command "FCE0<cr>" switches current loop test "Off". If query "FCE?<cr>" is sent, flowmeter returns response in format  $,0 <$ cr>".

### *Current loop state reading*

### **RCE?**

Response contains state of current loop.

Response is:

- $\bullet$  0 current loop is closed
- 1 current loop is disconnected

### **Example:**

If query "RCE?<cr>" is sent, flowmeter returns response in format " $0 < c<sup>2</sup>$ " for closed current loop.

### *6.4.2.2 Frequency output*

### *Frequency output mode setting*

### **SFM(?)<CPD> { 0 | 1 | 2 | 3 | 4 | 5 | 6 | 7 | 8 | 9 | 10 | 11 | 12 }**

Following modes can be set:

- 0 Off
- 1 Positive Flow
- 2 Negative Flow
- 3 Absolute Flow
- 4 On Positive
- 5 On Negative
- 6 On In
- 7 On Out
- 8 Dose On
- 9 Dose Off
- 10 On<F2
- 11 On>F2
- 12 Fixed

M920 confirms execution with string  $,$ Ok<cr>".

### **Example:**

Command "SFM1<cr>" sets mode "Positive flowrate" for frequency output. If query "SFM?<cr>" is sent, flowmeter returns response in format  $, 1$  <cr>.

### *Frequency output constant QF setting*

### **SFO(?)<DNPD>**

Command sets constant QF, which represents flowrate value for frequency 1000 Hz.

### <DNPD>

It represents required flowrate in actual units. M920 confirms execution with string "Ok<cr>". In case of query M920 returns set value in actual units.

### **Example:**

Command "SFO10.5<cr>" sets value QF to 10.5. After query "SFO?<cr>" flowmeter returns string  $,10.500000$  < cr >".

### *Fixed frequency setting*

### **SFF(?)<DNPD>**

Command sets fixed for frequency in range between 10 Hz and 12 kHz. Frequency output must be set to "Fixed" mode.

<DNPD>

It represents frequency for "Frequency output" in Hz. M920 confirms execution with string "Ok<cr>". In case of query M920 returns set value in Hz.

### **Example:**

Command "SFF1000<cr>" sets frequency output to 1000 Hz (it must be set to "Fixed frequency" mode). After query "SFF?<cr>" flowmeter returns string "1000.000000<cr>".

### *6.4.2.3 Pulse output*

*Impulse output mode setting*

### **SPM(?)<CPD> { 0 | 1 | 2 | 3 | 4 | 5 | 6 | 7 | 8 | 9 | 10 | 11 }**

Following modes can be set:

- 0 Off
- 1 Positive Flow
- 2 Negative Flow
- 3 Absolute Flow
- 4 On Positive
- 5 On Negative
- 6 On In
- 7 On Out
- 8 Dose On
- 9 Dose Off
- 10 On>F1
- 11 On<F1

M920 confirms execution with string  $,$ Ok<cr>".

### **Example RS232:**

Command "SPM1<cr>" sets mode "Positive flowrate" for impulse output. If query "SPM?<cr>" is sent, flowmeter returns response in format  $, 1 \leq c$ r>".

### *Impulse output constant QP setting*

### **SPO(?)<DNPD>**

Command sets constant QP, which represents volume for 1 impulse.

### <DNPD>

It represents volume for 1 impulse in actual units. M920 confirms execution with string  $O(k<sup>2</sup>)$ . In case of query M920 returns set value in actual units.

### **Example:**

Command "SPO1.0<cr>" sets value QP to 1.0. After query "SPO?<cr>" flowmeter returns string  $1.000000$  < cr >".

# *Impulse width setting*

# **SPT(?)<CPD> { 0 | 1 | 2 | 3 | 4 | 5 | 6 | 7 }**

Following widths can be set:

- $0 \t 2.5 \text{ ms}$
- 1 5 ms
- 2 10 ms
- 3 25 ms
- 4 50 ms
- 5 100 ms
- 6 250 ms
- 7 500 ms

M920 confirms execution with string  $,$ Ok<cr>".

### **Example RS232:**

Command "SPT5<cr>" sets 100 ms pulse width. If query "SPT?<cr>" is sent, flowmeter returns response in format  $,5$ <cr>".

### *6.4.2.4 State output*

### *State output mode setting*

### **SSM(?)<CPD> { 0 | 1 | 2 | 3 | 4 | 5 | 6 | 7 | 8 | 9 | 10 }**

Following modes can be set:

- $\bullet$  0 Off
- 1 On Positive
- 2 On Negative
- 3 On In
- 4 On Out
- 5 Dose On
- 6 Dose Off
- 7 On>F1
- $8$  On $\leq$ F1
- 9 Error On
- 10 Error Off

M920 confirms execution with string  $\Omega$ Ck <cr > ".

### **Example:**

Command "SSM1<cr>" sets mode "On for positive flowrate" for state output. If query "SSM?<cr>" is sent, flowmeter returns response in format  $, 1$  <cr>...

### *Setting the mask for State Output error message (ERROR MASK)*

### **SEM(?)<DNPD>**

Command sets the mask that enables error message.

<DNPD>

It represents error mask.

The Mask allows selecting which errors will be reported via the State Output. Mask value is calculated as sum of bit values all enabled errors. Bit value of available errors is in the table:

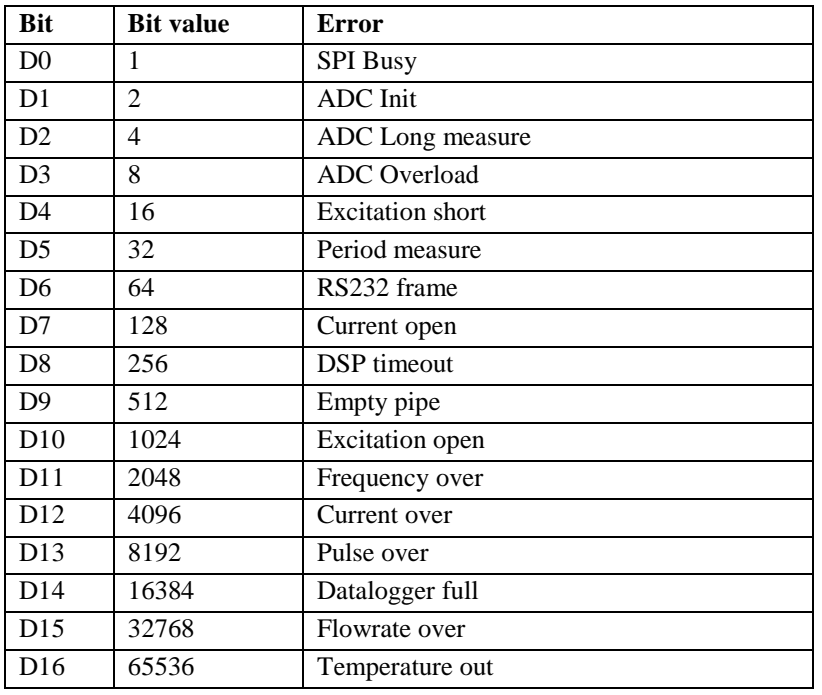

### **Note:**

Error Mask should be set to value 131071 to report all error messages. This is sum of all error's bit value. Error Mask 65536 means that only the "Temperature out" error will be reported via the State Output. If query "SEM?<cr>" is sent, flowmeter returns response in format "65536<cr>". The State Output should be set to the mode "Error On" or mode "Error Off" (see command SSM).

# *6.4.2.5 Digital input PLC*

### *Digital input mode setting*

### **SIM(?)<CPD> { 0 | 1 | 2 | 3 }**

Following modes can be set:

- 0 Off
- $\bullet$  1 Dose
- 2 Clr. Vol
- 3 Empty Pipe

M920 confirms execution with string  $Dk < c r$ .

### **Example:**

Command "SIM1<cr>" sets mode "Dose" for digital input. If query "SIM?<cr>" is sent, flowmeter returns response in format  $, 1 \leq c$ r>".

### *6.4.2.6 Limits setting*

*Low limit value*

### **SF1(?)<DNPD>**

Command sets low limit value PF1.

### <DNPD>

It represents flowrate for low limit value PF1 in actual unit. M920 confirms execution with string "Ok<cr>". In case of query M920 returns set value in actual unit.

### **Example:**

Command "SF1-10.5<cr>" sets low limit value to  $-10.5$ . After query "SF1?<cr>" flowmeter returns string  $, -10.500000 \leq cr$ ".

### *High limit value*

### **SF2(?)<DNPD>**

Command sets low limit value PF2.

### <DNPD>

It represents flowrate for high limit value PF2 in actual unit. M920 confirms execution with string "Ok<cr>". In case of query M920 returns set value in actual unit.

### **Example:**

Command "SF210.5<cr>" sets low limit value to 10.5. After query "SF2?<cr>" flowmeter returns string  $,10.500000$  < cr >".

### *Hysteresis*

### **SHY(?)<DNPD>**

Command sets hysteresis H.

### <DNPD>

It represents flowrate for hysteresis H in actual unit. M920 confirms execution with string  $M\xi$  Ok<cr>. In case of query M920 returns set value in actual unit.

### **Example:**

Command "SHY1.05<cr>" sets hysteresis to 1.05. After query "SHY?<cr>" flowmeter returns string  $, 1.050000$  < cr >".

### *6.4.2.7 Dosing*

### *Dosing constant QD*

### **SIO(?)<DNPD>**

Command sets constant QD, which represents volume for dosing.

### <DNPD>

It represents volume for dosing in actual units. M920 confirms execution with string  $M\xi$  Ok<cr>". In case of query M920 returns set value in actual units.

### **Example:**

Command "SIO1.0<cr>" sets value QD to 1.0. After query "SIO?<cr>" flowmeter returns string  $, 1.000000 < \text{cr}$ ".

### *Dosing volume Reset*

### **CLRDO**

Command clears volume for dosing.

M920 confirms execution with string  $,$ Ok<cr>".

### **Example:**

Command " CLRDO <cr>" clears dosing volume counter

### *Dosing volume Reset with restart*

### **CLRDR**

Command clears volume for dosing and starts new batch.

M920 confirms execution with string  $,$ Ok<cr>".

### **Example:**

Command " CLRDR <cr>" clears dosing volume counter and starts new batch.

### *6.4.3 Flowmeter*

### *6.4.3.1 Flowrate parameters*

### *Flowrate unit*

### **FFS(?)<CPD> { 0 | 1 | 2 | 3 | 4 }**

Following units can be set:

- $0$   $1/s$
- 1 m3/h
- 2 UG/m
- 3 IG/m
- $\bullet$  4 "user"

M920 confirms execution with string  $\Omega$ Ck <cr > ".

### **Example:**

Command "FFS0<cr>" sets flowrate unit "l/s". If query "FFS?<cr>" is sent, flowmeter returns response in format  $,0$  < cr >".

### *Flowrate resolution*

### **FFR(?)<CPD> { 0 | 1 | 2 | 3 | 4 }**

Following resolution can be set:

- 0 0
- 1 0.0
- 2 0.00
- 3 0.000
- 4 0.0000

M920 confirms execution with string  $\omega$ Ok<cr>".

### **Example:**

Command "FFR3<cr>" sets flowrate resolution "0.000". If query "FFR?<cr>" is sent, flowmeter returns response in format  $2<$ cr>".

### *Flowrate user unit*

### **FFU(?)<CPD>**

Command sets text for flowrate user unit.

### <CPD>

It represents user units expressed as 5 ASCII characters. M920 confirms execution with string "Ok<cr>". In case of query M920 returns set user unit.

### **Example:**

Command "FFU  $l/m \ll cr>$ " sets flowrate user unit "  $l/m$  ". After query "FFU? $\ll cr>$ " flowmeter returns string  $, \frac{1}{m}$  <cr>".

### *Conversion constant for flowrate user unit*

### **FFC(?)<DNPD>**

Command sets conversion constant for flowrate user unit with respect to [l/s].

<DNPD>

It represents a constant, which is calculated as a ratio between flowrate in user unit and flowrate in basic unit ( $[1/s]$ ). For example constant for  $[m3/h]$  is 3.6. M920 confirms execution with string "Ok<cr>". In case of query M920 returns set constant.

### **Example:**

Command "FFC3.6<cr>" sets constant "3.6 ". After query "FFC?<cr>" flowmeter returns "3.600000<cr>".

### *Flowrate direction*

### **FFD(?)<CPD> { 0 | 1 }**

Following directions can be set:

- 0 Positive
- 1 Negative

M920 confirms direction with string  $D$ Ck <cr>.

### **Example:**

Command "FFD0<cr>" sets "Positive direction". If query "FFD?<cr>" is sent, flowmeter returns response in format  $,0 <$ cr>".

### *Low flow cutoff*

### **FLF(?)<DNPD>**

Command sets flowrate limit for suppression low flowrates.

### <DNPD>

It represents flowrate expressed in actual unit. All flowrates below this limit are displayed as 0. M920 confirms execution with string  $,$  Ok<cr> $>$ ". In case of query M920 returns set low flow cut-off.

### **Example:**

Command "FLF0.2 $<$  sets low flow cut-off "0.2". After query "FLF?  $$ " flowmeter returns $, 0.200000 < \text{cr}$ .

### *Time constant*

### **FTC(?)<DNPD>**

Command sets time for moving average calculation.

### <DNPD>

It represents time expressed in seconds. Any value in range between 1 second and 20 seconds can be set. M920 confirms execution with string "Ok<cr>". In case of query M920 returns time constant.

### **Example:**

Command "FTC6<cr>" sets time constant "6" seconds. After query "FLF?<cr>" flowmeter returns  $,6$  <  $cr$  >  $\cdot$ ".

### *Min. / Max. flowrates Reset*

### **CLRMM**

Command resets "Min. Flowrate" and "Min. Flowrate" values.

M920 confirms execution with string  $D$ Ck <cr>.

### **Example:**

Command "CLRMM<cr>" resets both min/max values.

### *Nominal flowrate reading*

### **RQN?**

Response contains actual flowmeters Nominal flowrate  $(Q_N)$ .

### **Example:**

If query "RQN?<cr>" is sent, flowmeter returns response in format "80.000<cr>" for nominal flowrate 80  $(m3/h...).$ 

### *Empty pipe detection*

### **FEP(?)<CPD> { 0 | 1 }**

Empty pipe detection can be enabled (1) or disabled (0).

- $\bullet$  0 Disable
- 1 Enable

M920 confirms command with string  $Dk < c r >$ ".

### **Example:**

Command  $EPP0 < cr>$ " disables empty pipe detection. You can disable this function in case you use external empty pipe detection connected to the flowmeter's digital input. If query  $FEP\leq cr>$ " is sent, flowmeter returns response in format  $.0 <$ cr>".

### *6.4.3.2 Volume parameters*

*Volume unit*

# **FVS(?)<CPD> { 0 | 1 | 2 | 3 | 4 }**

Following units can be set:

- 0 m3
- 1 l
- $2$  UG
- 3 IG
- 4 "user"

M920 confirms execution with string  $Dk < c$ r>".

### **Example:**

Command "FVS0<cr>" sets volume unit "m3". If query "FVS?<cr>" is sent, flowmeter returns response in format  $,0$  < cr >".

### *Volume resolution*

# **FVR(?)<CPD> { 0 | 1 | 2 | 3 | 4 }**

Following resolution can be set:

- 0 0
- $\bullet$  1 0.0
- 2 0.00
- 3 0.000
- 4 0.0000

M920 confirms execution with string  $,$ Ok<cr>".

### **Example:**

```
Command "FVR3<cr>" sets volume resolution "0.000". If query "FVR?<cr>" is sent, flowmeter returns
response in format 2<sup>3</sup><cr>".
```
### *Volume user unit*

### **FVU(?)<CPD>**

Command sets text for volume user unit.

### <CPD>

It represents user units expressed as 5 ASCII characters. M920 confirms execution with string "Ok<cr>". In case of query M920 returns set user unit.

### **Example:**

Command "FVU dm3 <cr>" sets volume user unit " dm3 ". After query "FVU?<cr>" flowmeter returns string  $, dm3 \leq cr>$ ".

### *Conversion constant for volume user unit*

### **FVC(?)<DNPD>**

Command sets conversion constant for volume user unit with respect to [l].

<DNPD>

It represents a constant, which is calculated as a ratio between volume in user unit and volume in basic unit ( $[1]$ ). For example constant for  $[m3]$  is 0.001. M920 confirms execution with string "Ok<cr>". In case of query M920 returns set constant.

### **Example:**

Command "FVC0.001<cr>" sets constant "0.001 ". After query "FVC?<cr>" flowmeter returns  $,0.001000$ <sup>-"</sup>.

### *Timed volume counting period*

### **FTI(?)<CPD> { 0 | 1 | 2 | 3 }**

Following periods can be set:

- $\bullet$  0 Day
- 1 Week
- 2 Month
- 3 Year

M920 confirms execution with string  $\Omega$ Ok<cr>".

### **Example:**

Command "FTI1<cr>" sets counting period 1 week.. After query "FTI?<cr>" flowmeter returns "1<cr>".

### *Week begin*

# **FTW(?)<CPD> { 0 | 1 | 2 | 3 | 4 | 5 | 6 }**

Following days can be set:

- 0 Monday
- 1 Tuesday
- 2 Wednesday
- 3 Thursday
- 4 Friday
- 5 Saturday
- 6 Sunday

M920 confirms execution with string  $D$ K <cr >  $C$ .

### **Example:**

Command "FTW0< $cr$ )" sets Monday as begin of counting period. After query "FTW? < $cr$ )" flowmeter returns  $,0 <$ cr>".

### *Total volume counter Reset*

### **CLRVO**

Command resets "Total volume counter" including the positive and negative volume counter.

M920 confirms execution with string  $,$ Ok<cr>".

### **Example:**

Command "CLRVO<cr>" resets the *Total, positive and negative volume counters*.

### *Auxiliary volume counter Reset*

### **CLRAV**

Command resets "Auxiliary volume counter".

M920 confirms execution with string  $DK < c r >$ ".

### **Example:**

Command "CLRAV<cr>" resets the *Auxiliary volume counter*.

### *Timed volume counter Reset*

### **CLRTV**

Command resets "Timed volume counter".

M920 confirms execution with string  $n$ Ok<cr>".

### **Example:**

Command "CLRTV<cr>" resets the *Timed volume counter*.

### *6.4.3.3 Datalogger parameters*

*Datalogger step*

# **DST(?)<CPD> { 0 | 1 | 2 | 3 | 4 | 5 | 6 | 7 | 8 | 9 }**

Datalogger can be set:

- 0 Datalogger is Off
- 1 Datalogger sampling rate is 5 minutes.
- 2 Datalogger sampling rate is 10 minutes.
- 3 Datalogger sampling rate is 15 minutes.
- 4 Datalogger sampling rate is 30 minutes.
- 5 Datalogger sampling rate is 45 minutes.
- 6 Datalogger sampling rate is 60 minutes.
- 7 Datalogger sampling rate is 120 minutes.
- 8 Datalogger sampling rate is 180 minutes.
- 9 Datalogger sampling rate is 240 minutes.

M920 confirms datalogger step with string  $Dk < c r$ .

### **Example RS232:**

Command "DST0<cr>" switches datalogger "Off". If query "DST?<cr>" is sent, flowmeter returns response in format  $,0 <$ cr>".

### *Datalogger number of samples*

### **DNR?**

Response contains number of flowrate samples stored in datalogger.

### **Example:**

If query "DNR?<cr>" is sent, flowmeter returns response in format  $0.252 <$ cr>" for 252 samples in datalogger.

# *Datalogger filling (percentage)*

### **DPC?**

Response contains datalogger filling in percent.

### **Example:**

If query "DPC?<cr>" is sent, flowmeter returns response in format "14<cr>" for 14% datalogger full.

### *Datalogger filling (bytes)*

### **DBT?**

Response contains datalogger filling in bytes.

### **Example:**

If query "DBT?<cr>" is sent, flowmeter returns response in format "1850<cr>" for 1850 bytes used.

### *Datalogger reading (text format)*

### **DRT?**

Response contains all values stored in internal datalogger.

### **Example:**

If query , DRT? < cr>" is sent, flowmeter returns response in format:

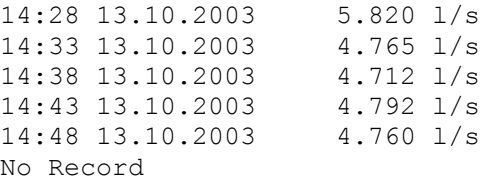

### *Datalogger reading (hex format)*

### **DRD?**

Response contains all values stored in internal datalogger.

### **Example:**

If query , DRD? < cr>" is sent, flowmeter returns response in intel hex format:

### *Datalogger clear*

### **DCLR**

Command clears all data stored in internal datalogger.

M920 confirms execution with string  $D$ K <cr>.

### **Example:**

Command "DCLR<cr>" clears all data in datalogger.

### *6.4.4 Calibration*

### *Number of calibration points*

### **CPN(?) <CPD> { 2 | 3 | 4 }**

MAG920 confirms completion with string  $,$ Ok<cr>".

### **Example:**

Command "CPN2<cr>" sets mode 2 calibration points. If query "CPN?<cr>" is sent, flowmeter returns response in format  $2 <$ cr>".

### *Nominal value of calibration point 1*

### **CX1(?)<DNPD>**

Command sets constant CX1, which represents the nominal value of calibration point 1.

### <DNPD>

It represents nominal value in selected units. M920 confirms completion with string "Ok<cr>". In case of a query the M920 returns the set value in the selected unit.

# **Example:**

Command "CX110.5<cr>" sets value CX1 to 10.5. After query "CX1?<cr>" flowmeter returns string  $,10.500000$  < cr >".

### *Nominal value of calibration points 2, 3 and 4*

### **CX2, CX3, CX4**

For explanation see command CX1.

### *Calibration constant for calibration point 1*

### **CY1(?)<DNPD>**

Command sets constant CY1, which represents the calibration constant for calibration point 1.

### <DNPD>

It represents the calibration constant. M920 confirms completion with string  $,$ Ok<cr>". In case of a query the M920 returns the set value.

### **Example:**

Command "CY110.5<cr>" sets value CY1 to 10.5. After query "CY1?<cr>" flowmeter returns string  $,10.500000$  < cr > ".

### *Calibration constants for calibration points 2, 3 and 4*

### **CY2, CY3, CY4**

For explanation see command CY1.

### *6.4.5 General*

### *6.4.5.1 Display parameters*

### *Contrast setting*

### **FDC(?)<DNPD>**

Command sets display contrast in range 40 to 90%.

### <DNPD>

Presents the contrast. M920 confirms completion with string "Ok<cr>". In case of a query the M920 returns the contrast value.

### **Example:**

Command "FDC65<cr>" sets the contrast to 65%. If query "FDC?<cr>" is sent, flowmeter returns response in format  $,65$  < cr >  $\degree$ .

### *Backlight mode setting*

### **FDB(?)<CPD> { 0 | 1 | 2 }**

You can select one of following modes:

- 0 Off backlight is switched off
- 1 Auto of backlight is switched on after any key is pressed and after 20s is switched off
- 2 On backlight is switched on

M920 confirms completion with string  $DK < c r > "$ .

### **Example:**

```
Command "FDB1<cr>" sets the backlight mode "Auto of". If query "FDB?<cr>" is sent, flowmeter returns
response in format \alpha1<cr>".
```
### *Message time setting*

### **FDM(?)<CPD> { 0 | 1 | 2 }**

You can select one of following items:

- 0 Short
- 1 Normal
- $\bullet$  2 Long

M920 confirms completion with string  $,$ Ok<cr>".

### **Example:**

Command "FDM2<cr>" sets the message time to "Long". If query "FDM?<cr>" is sent, flowmeter returns response in format  $2 <$ cr>".

### *Language setting*

### **FLG(?)<CPD> { 0 | 1 }**

You can select one of following items:

- $\bullet$  0 English
- 1 Cestina
- 2 Espanol

M920 confirms completion with string  $\Omega$ Ok<cr>".

### **Example:**

```
Command "FLG0<cr>" selects language "English". If query "FLG?<cr>" is sent, flowmeter returns
response in format ,0 <cr>".
```
### *6.4.5.2 Real time clock setting*

### *Time setting*

### **FTM(?)<CPD> HH:MM:SS**

Command sets new time for internal Real Time Clock.

### <CPD>

It represents new time in format HH:MM:SS. Any value in range between 00:00:00 and 23:59:59 can be set. M920 confirms execution with string "Ok<cr>". In case of query M920 returns real time.

### **Example:**

Command "FTM14:25:00<cr>" sets new time  $(2.25:00 \text{ pm})$ . After query "FTM?<cr>" flowmeter returns  $,14:25:00\leq$ cr>".

### *Date setting*

### **FDT(?)<CPD> DD.MM.YYYY**

Command sets new date for internal Real Time Clock.

### <CPD>

It represents new date in format DD.MM.YYYY. Any value in range between 01.01.2000 and 31.12.2099 can be set. M920 confirms execution with string  $M\xi$  Oksersection Case of query M920 returns real date.

### **Example:**

Command "FDT05.03.2002<cr>" sets new date (March 5, 2002). After query "FDT?<cr>" flowmeter returns "05.03.2002<cr>".

### *Date format setting*

### **FDF(?)<CPD> { 0 | 1 | 2 | 3 | 4 | 5 | 6 }**

You can select one of following items:

- 0 MM/DD/YY
- 1 MM-DD-YY
- 2 DD/MM/YYYY
- 3 DD.MM.YYYY
- 4 DD-MM-YYYY
- 5 YYYY/MM/DD
- 6 YYYY.MM.DD

M920 confirms completion with string  $,$ Ok<cr>".

### **Example:**

Command "FDF0<cr>" sets the date format "D/M/Y". If query "FDF?<cr>" is sent, flowmeter returns response in format  $,0 <$ cr>".

### *6.4.5.3 Temperature measuring*

### *Excitation coils temperature*

### **ICT?**

Response contains excitation coils (measured liquid) temperature.

### **Example:**

Response contains measured temperature in format  $35.2$  <cr>°C).

### *Minimum allowed coil temperature setting*

### **FTL(?)<DNPD>**

Command sets low temperature limit in range -20 to +150°C.

### <DNPD>

Presents low temperature limit. M920 confirms completion with string  $n$ , Ok<cr>. In case of a query the M920 returns the temperature value.

### **Example:**

Command "FTL-20<cr>" sets the low temperature limit to -20 $^{\circ}$ C. If query "FTL?<cr>" is sent, flowmeter returns response in format  $\sim$ -20 $\lt$ cr $>$ ".

### *Maximum allowed coil temperature setting*

### **FTH(?)<DNPD>**

Command sets high temperature limit in range -20 to +150°C.

### <DNPD>

Presents high temperature limit. M920 confirms completion with string  $\Omega$ Ok < cr>. In case of a query the M920 returns the temperature value.

### **Example:**

**Command** "FTH80<cr>" sets the low temperature limit to 80 $^{\circ}$ C. If query "FTH?<cr>" is sent, flowmeter returns response in format  $.80 \leq$ cr>".

### *Electronic unit temperature (display)*

### **IT?**

Response contains temperature inside the electronic unit. This temperature should be in range -20 to +75°C.

### **Example:**

Response contains measured temperature in format  $35.2$  <cr> $\cdot$  (for 35.2 °C).

### *6.4.5.4 Password setting*

### *Password*

### **PSW<DNPD>**

Command enters password, that enables access to flowmeter's settings. Password can be change with new command PSW.

### **Example:**

Command "PSW12345<cr>" enters password 12345.

### *Actual access level*

# **PAL(?)<CPD> { 0 | 1 | 2 | 3 }**

Command can set the access level to 0. Query returns the actual access level.

Available levels:

- 0 Without access
- 1 Basic access level
- 2 Calibration access level
- 3 Service access level

### **Example:**

If query "PAL? <cr>" is sent flowmeter returns response in format "2<cr>", for "Calibration access level". Command ,, $PAL0 < cr$ <sup> $\sim$ </sup> sets the flowmeter to access level 0 (without access).

### *Magnetic pointer control (clear by magnet)*

### **FME(?)<CPD> { 0 | 1 }**

Command enables the possibility to clear certain value using magnetic pointer.

You can select one of following items:

- 0 Disabled
- 1 Enabled

M920 confirms completion with string  $,$ Ok<cr>".

### **Example:**

Command "FME1<cr>" enables "clear by magnet". If query "FME?<cr>" is sent, flowmeter returns response in format  $\alpha$ 1<cr>".

### *Basic access password setting*

### **FPB(?)<DNPD>**

Command changes the password valid for access level "Basic".

### <DNPD>

Presents new password in range 0 to 99999. M920 confirms completion with string  $OK < c<sup>-</sup>$ .

### **Example:**

Command "FPB520<cr>" sets basic password "520". If query "FPB?<cr>" is sent, flowmeter returns response in format "520<cr>".

### *Calibration access password setting*

### **FPC(?)<DNPD>**

Command changes the password valid for access level "Calibration".

### <DNPD>

Presents new password in range 0 to 99999. M920 confirms completion with string  $M\xrightarrow{C}C$ .

### **Example:**

Command "FPC520<cr>" sets calibration password "520". If query "FPC?<cr>" is sent, flowmeter returns response in format  $,520\leq$ cr>".

### *6.4.5.5 Service information*

### *Device identification*

### **IDN?**

Response contains flowmeter's model type number.

### **Example:**

If query  $\mu$ IDN? < cr>' is sent, flowmeter returns response in format  $\mu$ M920-Vxxxx < cr > ".

### *Nominal diameter reading*

### **RDN?**

Response contains actual flowmeter's Nominal diameter (DN).

### **Example:**

If query "RDN?<cr>" is sent, flowmeter returns response in format "50<cr>" for nominal diameter 50mm.

### *Power supply type*

### **PPW(?)<CPD> { 0 | 1 | 2 }**

Command sets the power supply type (frequency of excitation current):

- **0 - Auto** (power supply 85 to 264Vac, 50/60 Hz)
- **1 - DC 50Hz** (DC power supply, frequency 50 Hz)
- **2 - DC 60Hz** (DC power supply, frequency 60 Hz)

M920 confirms completion with string  $DK < cT$ .

### **Example:**

Command "PPW0<cr>" sets frequency selection to Auto (AC power supply). If query "PPW?<cr>" is sent, flowmeter returns response in format  $0 <$ cr>".

### *+5V power supply*

### **IU1?**

Response contains measured value of +5V internal power supply. Accuracy is not guaranteed (value is informative).

### **Example:**

If query  $_{\rm N}$ IU1?<cr>" is sent, flowmeter returns response in format  $_{\rm N}$ 4.994<cr>" for voltage 4.994 V.

### *+15V power supply*

### **IU2?**

Response contains measured value of +15V internal power supply. Accuracy is not guaranteed (value is informative).

### **Example:**

If query "IU2?<cr>" is sent, flowmeter returns response in format " $14.94 \le$ cr>" for voltage 14.94 V.

### *-15V power supply*

### **IU3?**

Response contains measured value of -15V internal power supply. Accuracy is not guaranteed (value is informative).

### **Example:**

If query "IU3?<cr>" is sent, flowmeter returns response in format "-14.84<cr>" for voltage -14.84 V.

### *Excitation coils resistance*

### **ICO?**

Response contains measured value of excitation coil resistance. Accuracy is not guaranteed (value is informative).

### **Example:**

If query "ICO?<cr>" is sent, flowmeter returns response in format "104.7<cr>" for resistance 104.7 Ω.

### *6.4.5.6 Self-test*

### *Internal flowrate simulator*

### **FIS(?)<CPD> { 0 | 1 }**

Command enables (disables) internal flowrate simulator.

You can select one of following items:

- 0 Off
- 1 On

M920 confirms completion with string  $n$ Ok<cr>".

### **Example:**

```
Command "FIS1<cr>" enables internal simulator. If query "FIS?<cr>" is sent, flowmeter returns response
in format , 1 < cr >".
```
# **7 Error messages**

When any error occurs, the flowmeter will display an error message. Errors can arise because of:

- Incorrect control, i.e. faulty connection to the flowmeter, grounding, etc.,
- Flowmeter failure

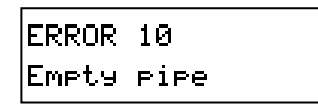

In case of any error, the error message is displayed on the display for approx. 1 to 5 seconds. The same error message can be read by computer using RS232 or RS485 (command IER?).

After switching on, an internal test of the hardware is performed. If there were any error during the power on test, the flowmeter would display the appropriate error message.

Types of errors and methods of troubleshooting (if available) are in following table:

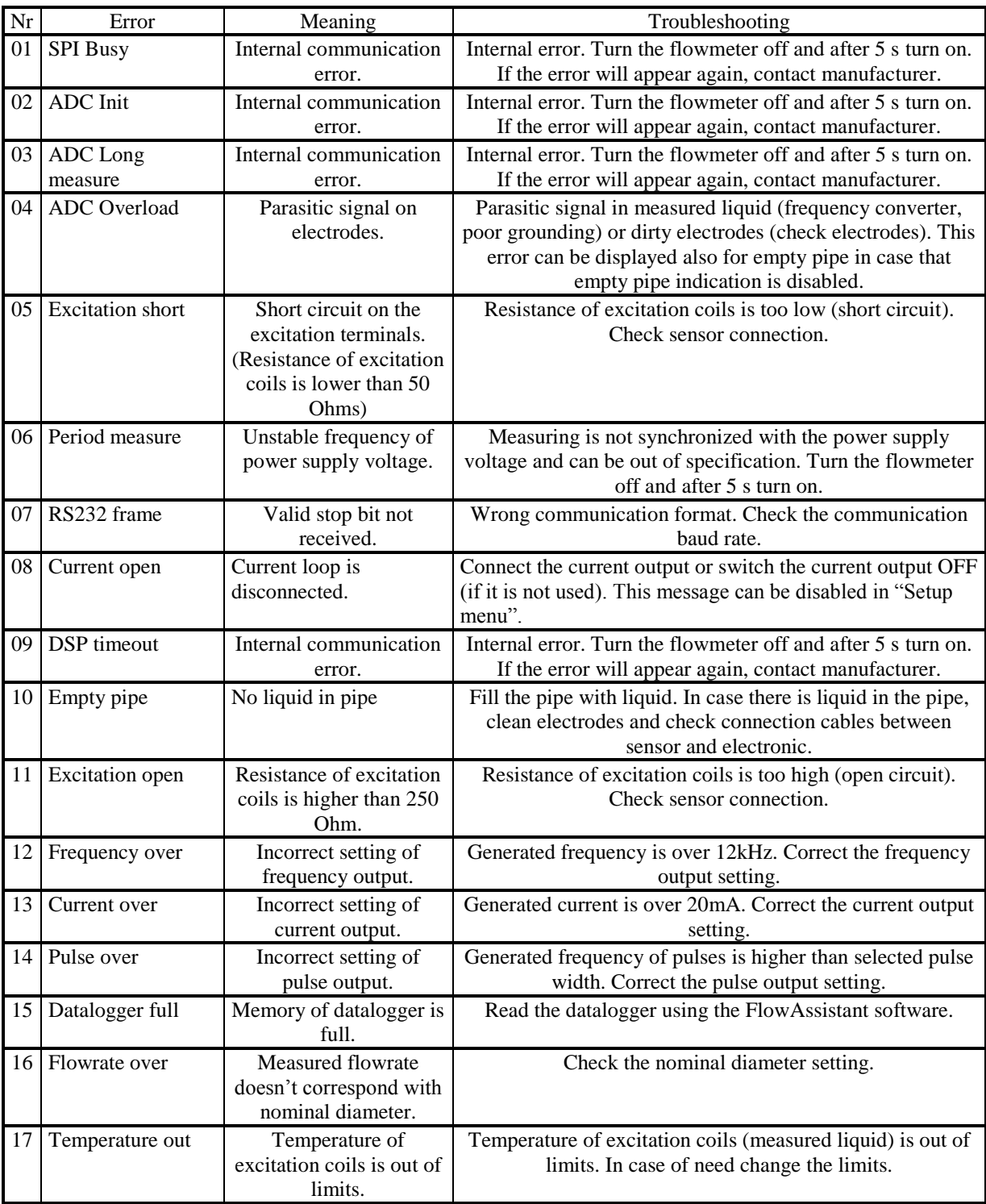

Except of errors mentioned above the flowmeter reports also errors caused by incorrect communication with the computer. These errors are described in the chapter "Remote control".

# **8 Maintenance**

The inductive flowmeter is an electronic device with circuits protected with built-in electronic fuses. These protect the instrument against damage caused by the user.

# *8.1 Advice for correct operation*

The following principles should be consider during installation:

- *If there is a noisy power supply voltage (especially peaks generated, usually by motors, etc.), use an external power supply filter between the flowmeter and power supply.*
- *Protect the flowmeter and the internal lining of the sensor pipe from mechanical damage, especially during installation or cleaning.*
- *Protect the flowmeter from direct sunlight. Fit a sunshade if necessary.*
- *Do not expose the flowmeter to intense vibration.*

### *8.2 Periodical maintenance*

The flowmeter does not require any special maintenance. Dependent on the media being measured it is recommended that approx. once a year, remove the sensor from the pipe and clean the liner. Method of cleaning consists of removing mechanical dirt and any non-conductive coating (like oil film) from the liner. A very dirty liner could cause inaccuracy of the measurement. Check mechanical state of the liner.

# *8.3 What to do in case of failure*

If an **obvious failure** occurs during the operation (e.g. the display is not lit), the flowmeter must be switched off immediately. First, check the fuse located under the electronic board cover.

- Turn off the power to the flowmeter.
- Remove the cover from the transmitter
- The fuse holder is located behind the power supply terminals. Remove the fuse. Replace it with a new fuse of the same rating if necessary
- Replace the cover.
- Connect power supply again.

If an obvious fault is evident, e.g. a measurement range or an operating mode is not functional, the user cannot correct the fault.

**Hidden faults** can cause different symptoms. Usually, they cause instability of some parameters. Hidden defects can be caused by unacceptable distortion, degraded insulation etc. In this case contact Distributor.

The flowmeter can have "hidden defects", when correct operation rules are not applied. In this case, the fault can be caused by wrong installation. Most frequent cases of false "hidden defects":

- mains voltage out of tolerance limits or unstable
- poor grounding of the measuring circuit (bad connection of the ground terminal )

large electrostatic or electromagnetic field.

# **9 Application information**

# *9.1 Weight and dimensions*

Flowmeter weight and dimensions depend mostly on the version (remote or compact) and diameter of the pipe.

# *9.1.1 Electronic unit – compact version*

The pictures below show dimensions of the electronic unit for the compact version. Dimensions are in millimetres.

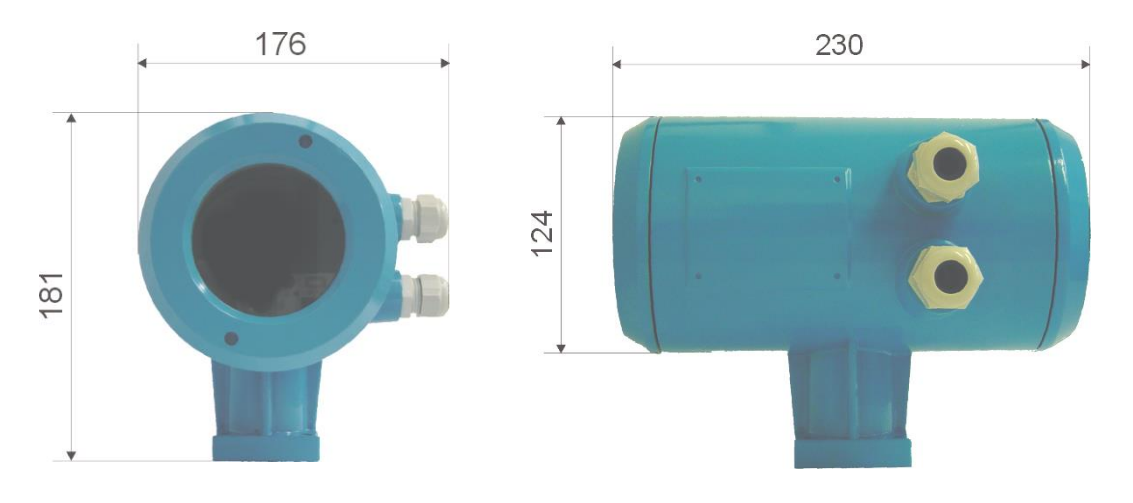

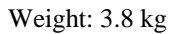

# 60 230 175 55 70

The picture shows dimensions of the electronic unit for the remote version. Dimensions are in millimetres.

Weight: 5.1 kg

### *62 Operation manual*

# *9.1.2 Electronic unit – remote version*

# *9.1.3 Sensor*

In the table below are the dimensions of the sensor for compact version. In case of remote version add 120 millimetres to dimension "A" for cable gland and cable. Flanges in DIN version meet standard EN1092. Flanges in ANSI version meet requirements of ANSI B 16.5 standard.

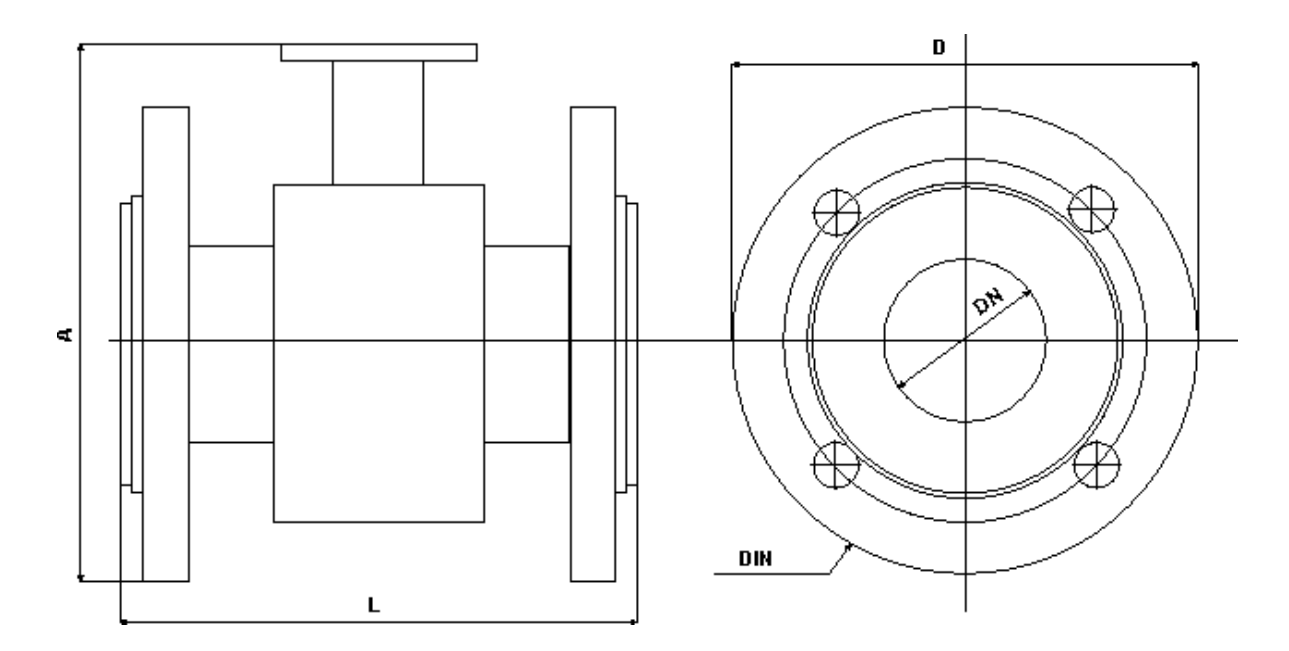

| $DN$ (mm) | $PN$ (bar) | $\mathbf{D}$ (mm) | $A$ (mm) | $L$ (mm) | Weight (kg)    |
|-----------|------------|-------------------|----------|----------|----------------|
| 15        | 16         | 95                | 145      | 200      | 3              |
| 20        | 16         | 105               | 150      | 200      | 3,5            |
| 25        | 16         | 115               | 155      | 200      | 4              |
| 32        | 16         | 140               | 165      | 200      | $\overline{5}$ |
| 40        | 16         | 150               | 175      | 200      | 5              |
| 50        | 16         | 165               | 185      | 200      | 7              |
| 65        | 16         | 185               | 200      | 200      | 8,5            |
| 80        | 16         | 200               | 215      | 200      | 10             |
| 100       | 16         | 220               | 235      | 250      | 13             |
| 125       | 16         | 250               | 265      | 250      | 17             |
| 150       | 16         | 285               | 295      | 300      | 22             |
| 200       | 16         | 340               | 355      | 350      | 31             |
| 250       | 10         | 395               | 435      | 450      | 44             |
| 300       | 10         | 445               | 485      | 500      | 57             |
| 350       | 10         | 505               | 535      | 550      | 72             |
| 400       | 10         | 565               | 580      | 600      | 95             |
| 500       | 10         | 670               | 695      | 600      | 120            |
| 600       | 10         | 780               | 800      | 600      | 160            |
| 700       | 10         | 895               | 900      | 700      | 230            |
| 800       | 10         | 1015              | 1010     | 800      | 330            |

**Table 1: M920 dimensions and weights – DIN flanges**

# *9.2 Used materials*

Electromagnetic flowmeter is made from materials, which meet international standards and conventions.

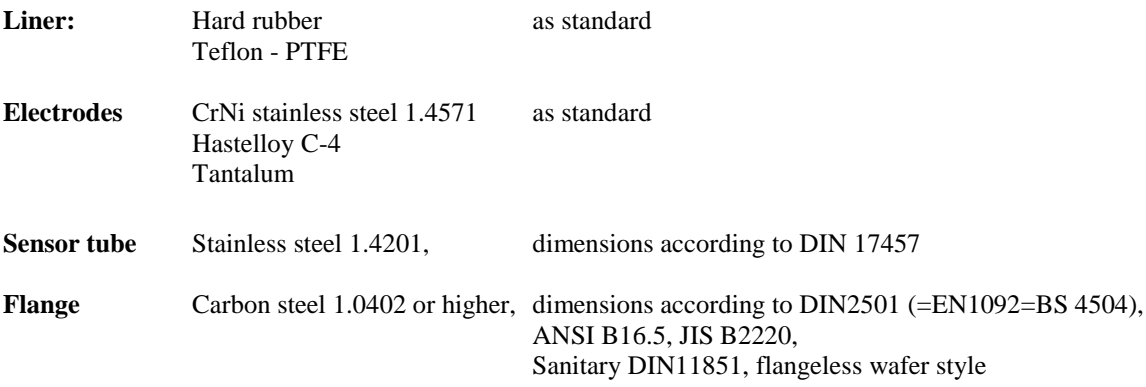

# *9.3 Flowrate versus diameter*

The choice of flowrate for an electromagnetic flowmeter depends on the diameter of the sensor. The higher pipe diameter, the higher flowrate can be measured. A determining parameter for flowrate is maximum velocity of the liquid. Maximum velocity is the speed, where the flow of liquid inside pipe is still laminar. In M920 it is limited to 10m/s (with 125% overload). Speed over 10 m/s is usually too high for industrial applications. Such diameter of pipe is usually selected, where expected flowrate is between Q<sub>5%</sub> and Q<sub>50%</sub>.

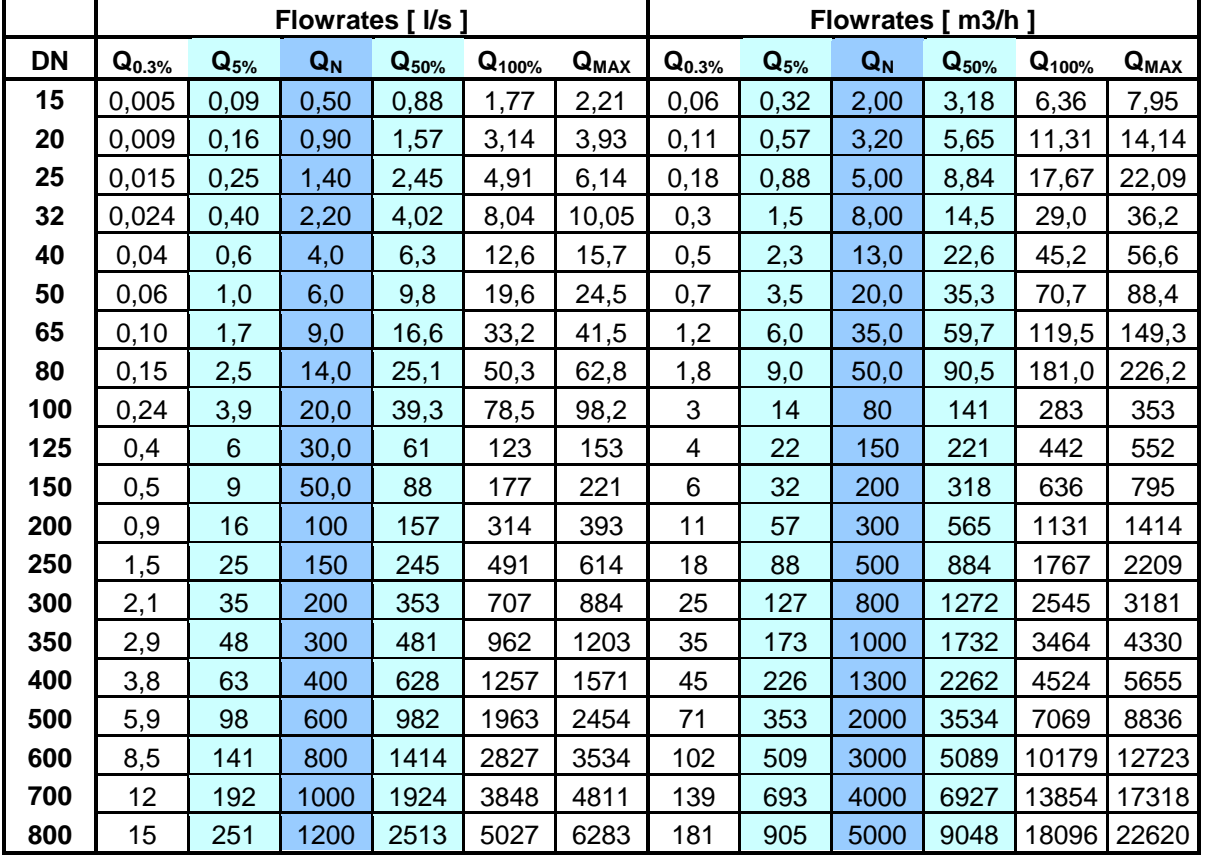

In the table below applicable flowrates for various diameters is displayed in units  $1/s$  and  $m^3/hr$ .

**Q0.3%** - minimum applicable flowrate (minimum flowrate with guaranteed accuracy)

**Q5%** - recommended minimum flowrate (minimum flowrate with best accuracy)

**Q<sup>N</sup>** - recommended nominal flowrate (expected working flowrate)

**Q50%** - recommended maximum flowrate (maximum flowrate for industrial use)

**Q100%** - maximum applicable flowrate (maximum flowrate with guaranteed accuracy)

**QMAX** - maximum applicable overload (**Q125%**) (flowmeter is still measuring)

### **Table 2: M920 flowrates**

A sensor diameter should be chosen to keep real flowrate between  $Q_{5\%}$  and  $Q_{50\%}$ , because in this range the flowmeter has the best accuracy.

# **10 Type plate**

# **Compact version**

The type plate is located on the sensor. The following information is on the plate:

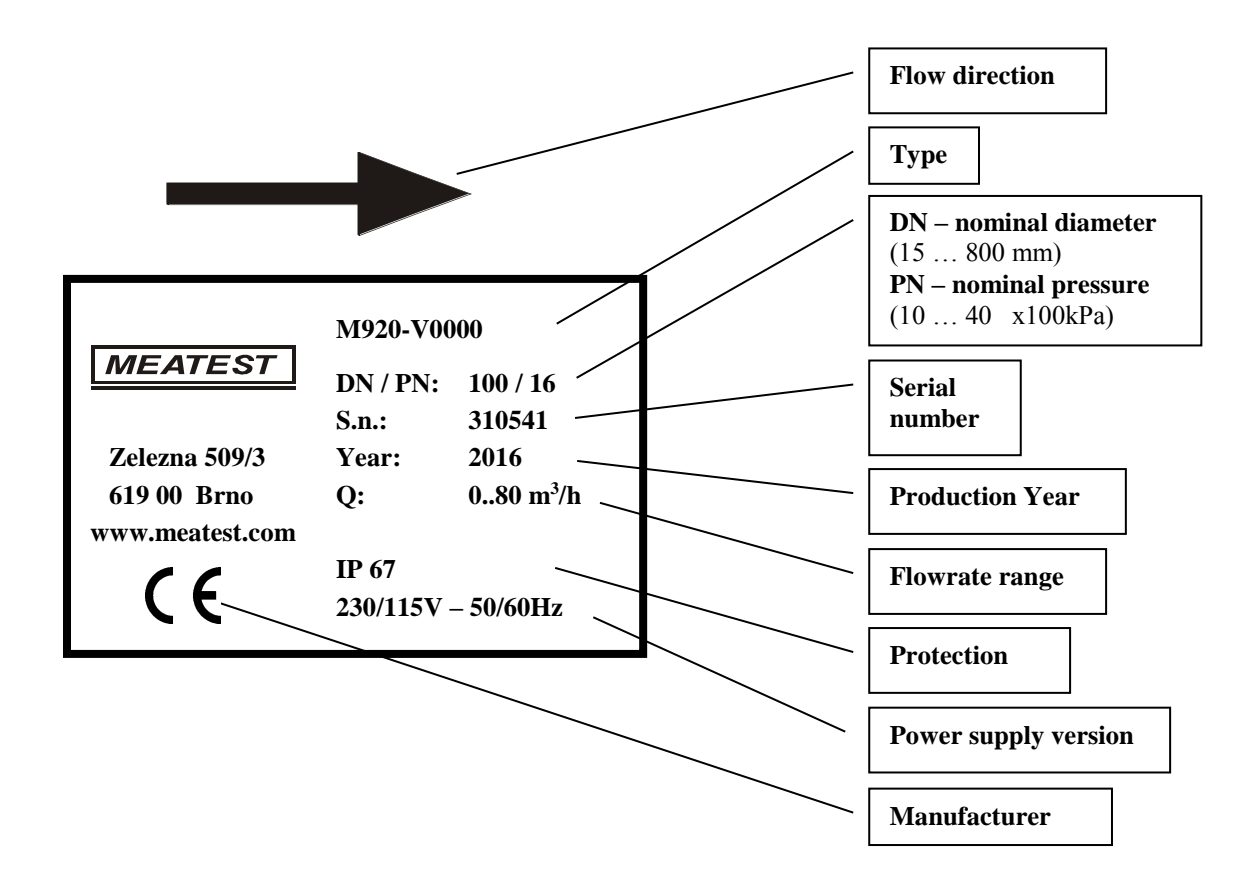

### **Remote version**

Type plate on the **flanged sensor**:

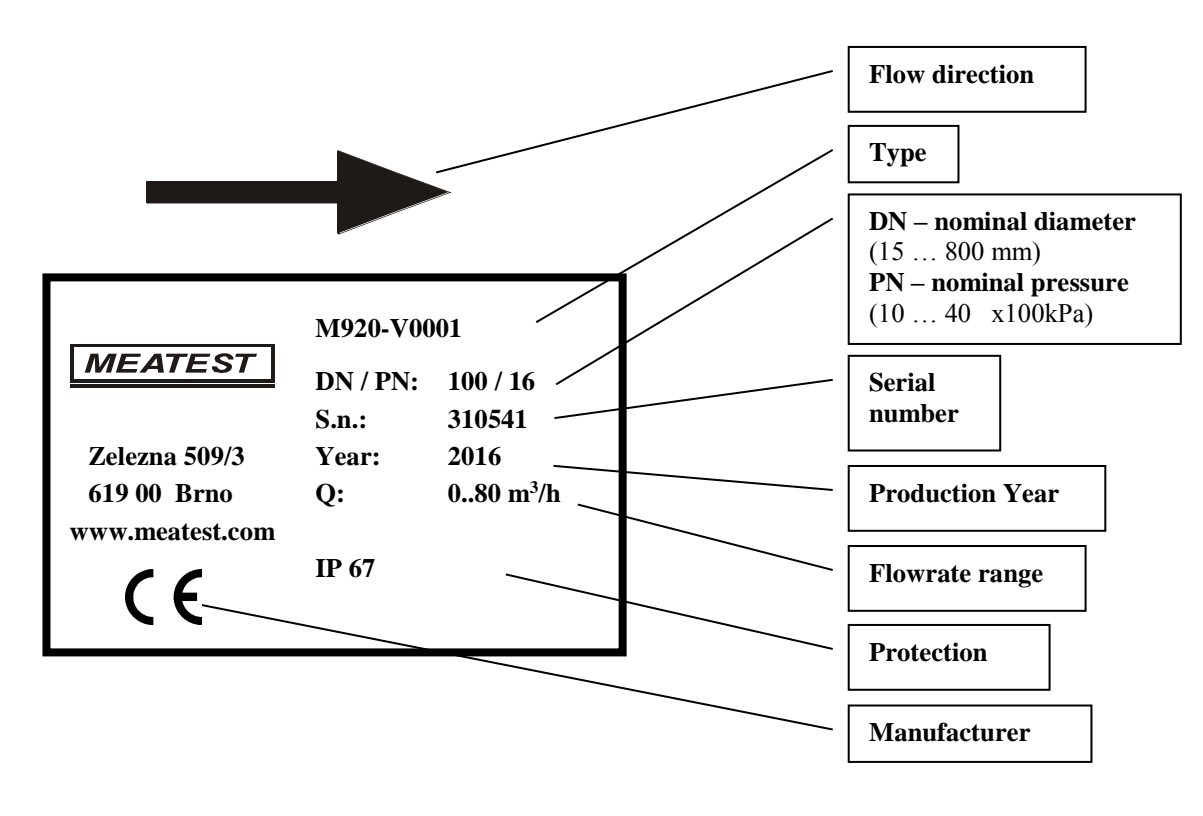

Type plate on the **converter**:

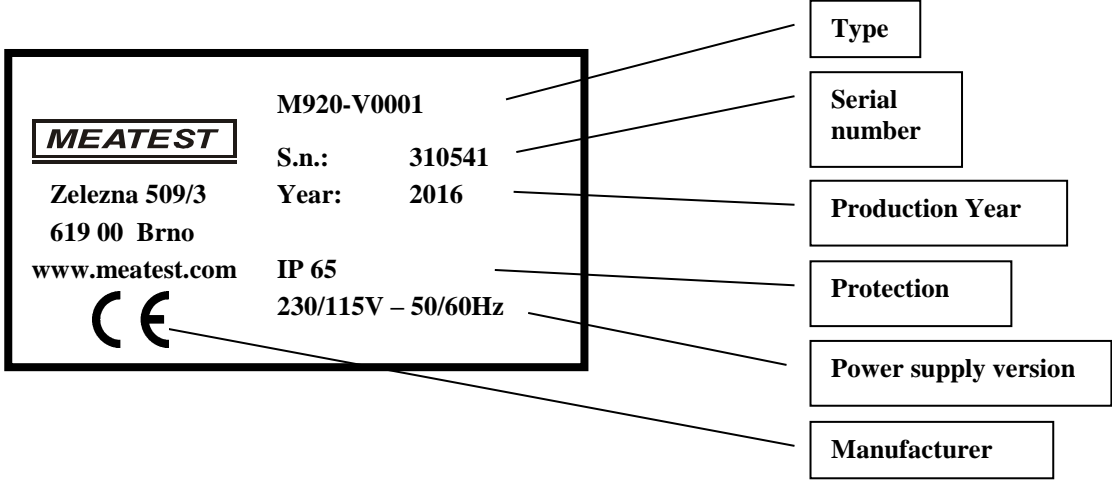

# **11 Technical data**

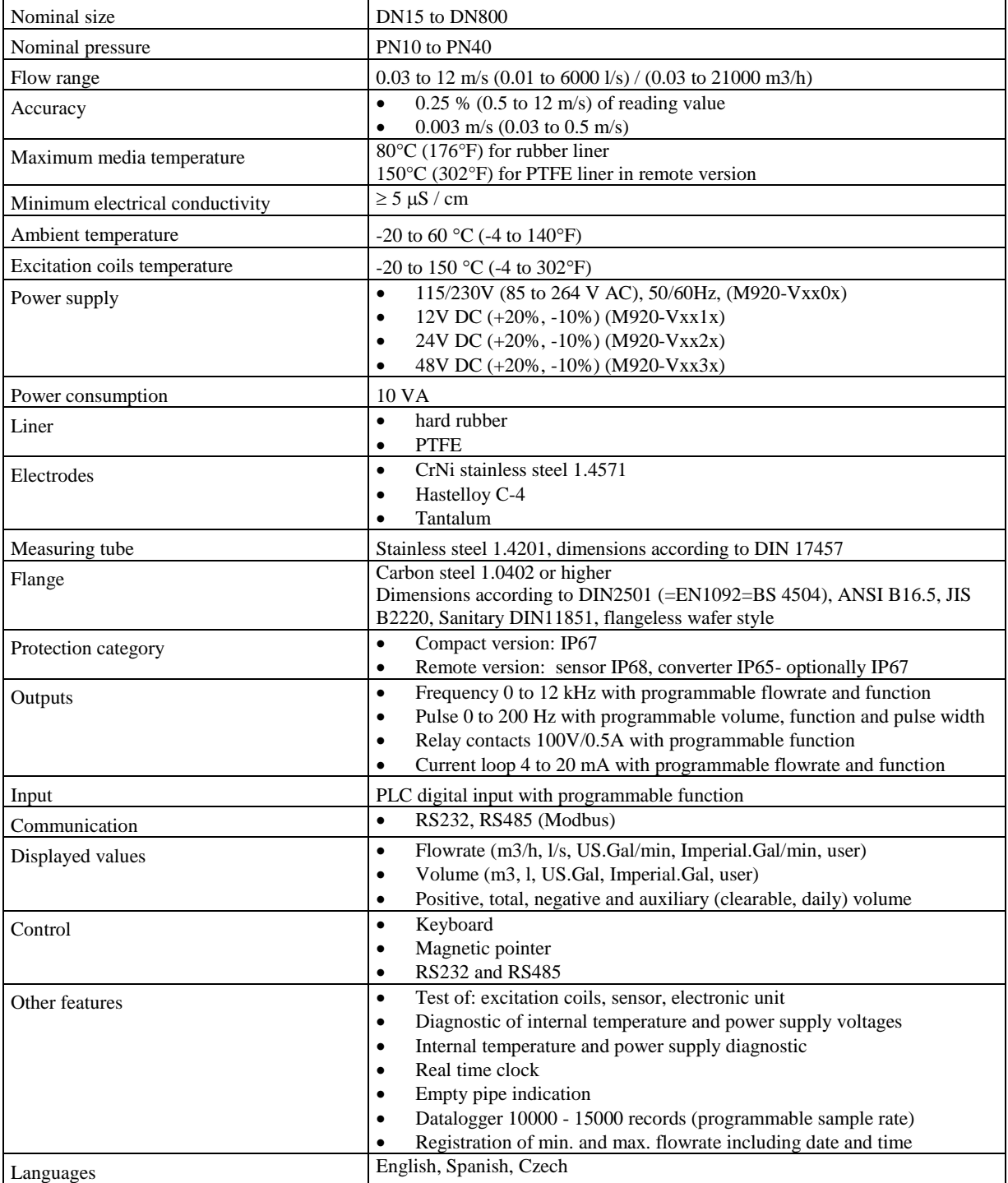

# **12 Ordering information - options**

### **Liner**

M920-V0xxx hard rubber<br>M920-V2xxx teflon PTFE  $M920-V2xxx$ 

### **Electrodes**

M920-Vx0xx CrNi steel M920-Vx1xx hastelloy C-4<br>M920-Vx2xx tantalum  $M920-Vx2xx$ 

# **Power supply voltage/frequency**<br>M920-Vxx0x power supply 85

M920-Vxx0x power supply 85 to 264V, 50/60 Hz<br>M920-Vxx1x power supply 12V DC M920-Vxx1x power supply 12V DC<br>M920-Vxx2x power supply 24V DC power supply 24V DC M920-Vxx3x power supply 48V DC

### **Construction**

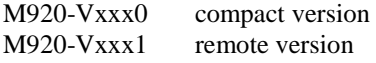

# *12.1 Example of order*

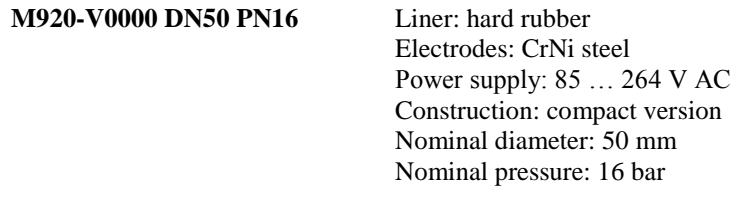

### **M920-V2120 DN15 PN25** Liner: PTFE

Electrodes: hastelloy C-4 Power supply: 24 V DC Construction: compact version Nominal diameter: 15 mm Nominal pressure: 25 bar

# **13 Terminology**

Special symbols and terms.

### **Flowrates:**

- **Q1%** minimum applicable flowrate (the least flowrate which has guaranteed measuring accuracy depends on diameter – see table 2 M920 flowrates).
- **Q5%** recommended minimum flowrate (least flowrate which has the best measuring accuracy depends on diameter – see table 2 M920 flowrates).
- **Q<sup>N</sup>** recommended nominal flowrate (nominal flowrate in which is flowmeter usually calibrated depends on diameter – see table 2 M920 flowrates). You can predetermine this nominal flowrate in your order.
- **Q50%** recommended maximum flowrate (maximum flowrate which is usually used in industrial applications – depends on diameter – see table 2 M920 flowrates).
- **Q100%** maximum applicable flowrate (flowrate limit which has guaranteed measuring accuracy depends on diameter – see table 2 M920 flowrates).
- **QMAX** maximum applicable overload (**Q125%**) (maximum flowrate which can be still measured depends on diameter – see table 2 M920 flowrates).

### **Abbreviations:**

- **QI** current output constant. It represents flowrate for current 20 mA.
- **QF** frequency output constant. It represents flowrate for frequency 1000 Hz.
- **QP** impulse output constant. It represents volume for 1 impulse.
- **QD** constant for dosing. It represents volume for 1 dose.
- **PF1** flowrate limit constant. It represents low limit flowrate. Crossing this limit activates the appropriate digital output.
- **PF2** flowrate limit constant. It represents high limit flowrate. Crossing this limit activates the appropriate digital output.
- **H** flowrate limit constant. It represents hysteresis by evaluating limits PF1 and PF2.

**Auxiliary volume counter** – second Total Volume counter. Can be cleared by pushing "RIGHT" key. It is usually used for measuring volume during day, month etc.

**RS232** – serial bus. It enables remote control of instruments by a computer. Only one instrument can be connected to one RS232 bus. Cable length between PC and instrument is limited to app. 10 metres.

**RS485** – serial bus. It enables remote control of instruments by a computer. To the RS485 can be connected more instruments (max. 16). Total cable length is limited to app. 800 metres.

# **Appendix A Measuring principle**

The flowmeter is designed for electrically conductive fluids. Measurement is based on Faraday's law of induction, according to which a voltage is induced in an electrically conductive body, which passes through a magnetic field. The following expression is applicable to the voltage:

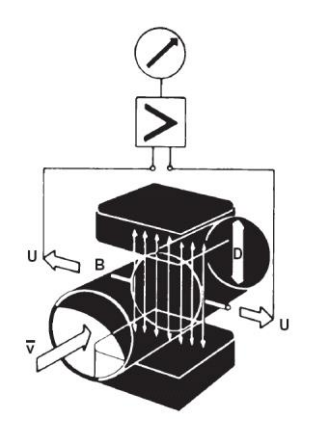

### $U = K x B x v x D$

where:

- $U =$  induced voltage
- $K = an instrument constant$
- $B =$  magnetic field strength
- $v =$  mean velocity
- $D = pipe$  diameter

Thus the induced voltage is proportional to the mean flow velocity, when the field strength is constant. Inside the electromagnetic flowmeter, the fluid passes through a magnetic field applied perpendicular to the direction of flow. An electric voltage is induced by the movement of the fluid (which must have a minimum

electrical conductivity). This is proportional to the mean flow velocity and thus to the volume of flow. The induced voltage signal is picked up by two electrodes, which are in conductive contact with the fluid and transmitted to a signal converter for a standardized output signal. This method of measurement offers the following advantages:

- No pressure loss through pipe constriction or protruding parts.
- Since the magnetic field passes through the entire flow area, the signal represents a mean value over the pipe cross-section; therefore, only relatively short straight inlet pipes x DN from the electrode axis are required upstream of the primary head.
- Only the tube liner and the electrodes are in contact with the fluid.
- Already the original signal produced is an electrical voltage, which is an exact linear function of the mean flow velocity.
- Measurement is independent of the flow profile and other properties of the fluid.

The magnetic field of the primary head is generated by a square wave current fed from the signal converter to the field coils. This field current alternates between positive and negative values. Alternate positive and negative flowrate-proportional signal voltages are generated at the same frequency by the effect of the magnetic field, which is proportional to the current. The positive and negative voltages at the primary head electrodes are subtracted from one another in the signal converter. Subtraction always takes place when the field current has reached its stationary value, so that constant interference voltages or external or fault voltages changing slowly in relation to the measuring cycle are suppressed. Power line interference voltages coupled in the primary head or in the connecting cables are similarly suppressed.

# **Appendix B M920 Menu structure**

M920 has three access levels for parameter's setting:

- *Basic (user access)*
- *Calibration (calibration laboratory)*
- *Service (service organization)*

Every parameter has minimal access level which allows you to change it.

Access to parameters is enabled after pushing the key "ENTER" from the *Main menu* and after entering the password. Access level is defined by used password.

**Setup menu** has following folders:

- INPUT/OUTPUT
- FLOWMETER
- CALIBRATION
- GENERAL

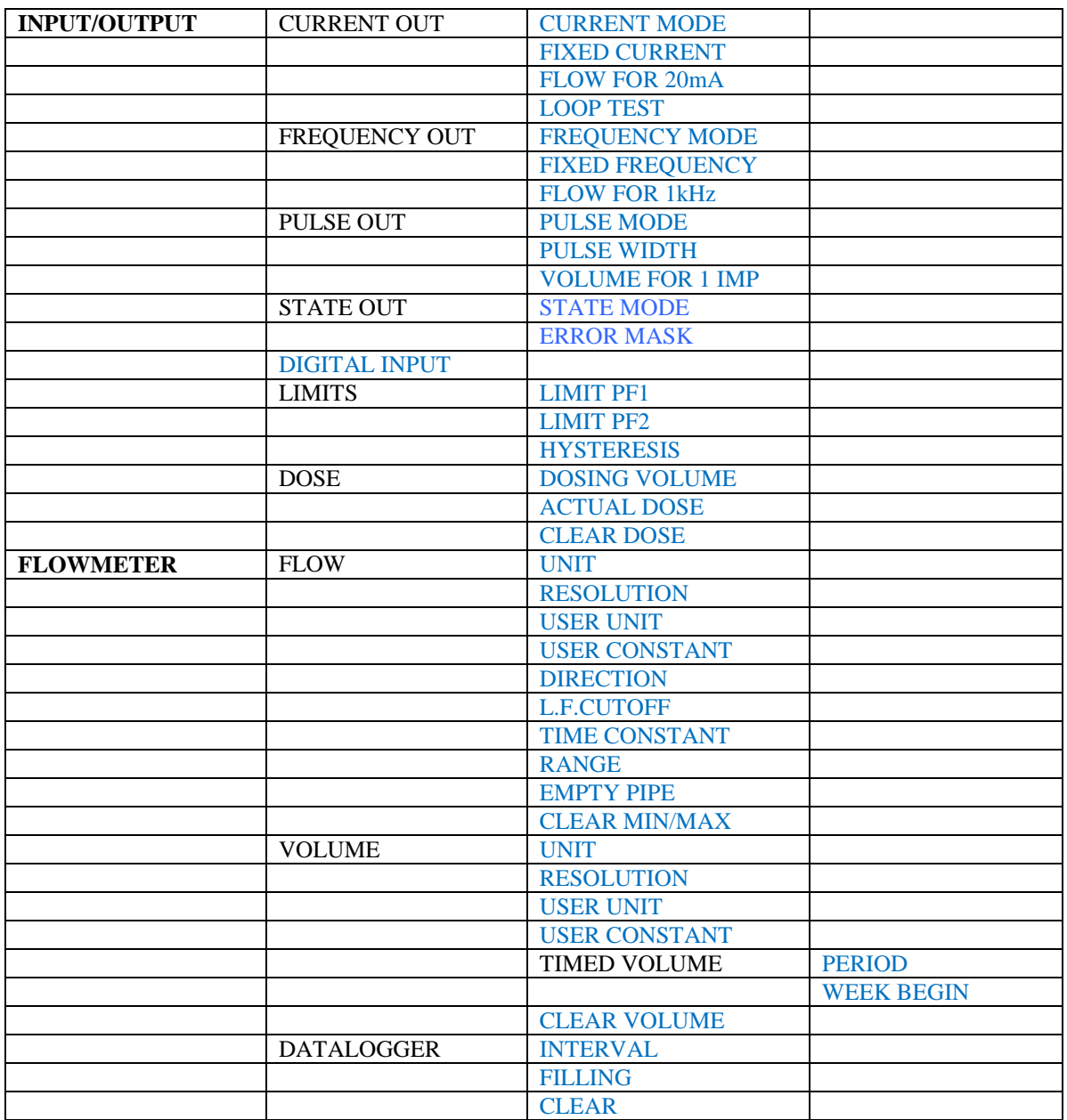
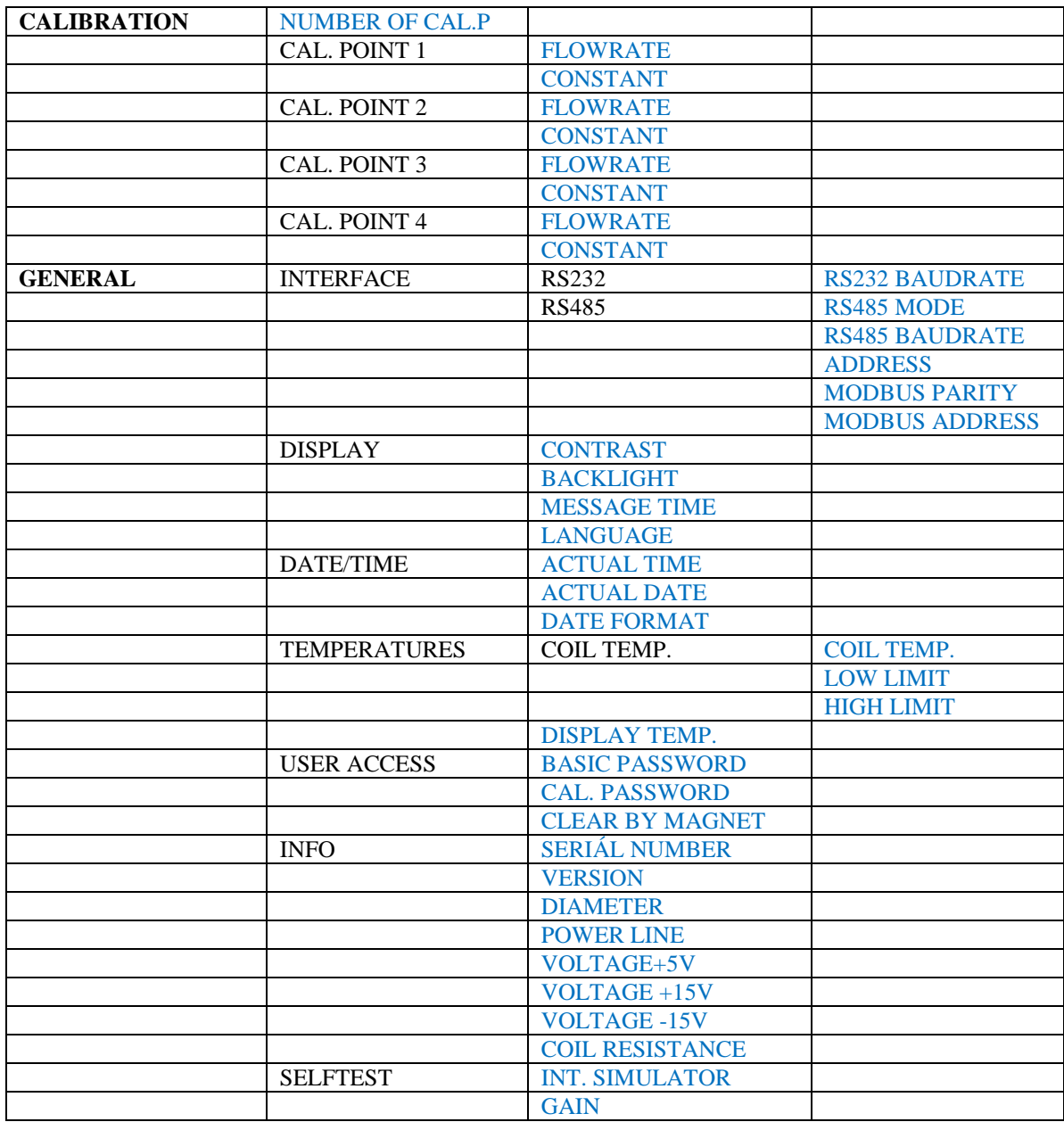

## *Manufacturer*

*MEATEST, spol.s r.o. tel: +420 – 543 250 886 Zelezna 509/3, 619 00 Brno fax: +420 – 543 250 890 Czech Republic [meatest@meatest.cz](mailto:meatest@meatest.cz)* [www.meatest.com](http://www.meatest.cz/)